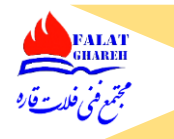

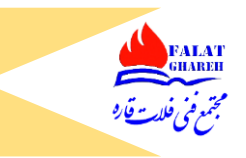

## **جلسه اول: )متریال پایپینگ- قسمت ۱(**

- ➢ مقدمه ای بر پایپینگ و نرم افزارهای PDMS و Caesar
- هعرفی منابع و مراجع (کدها و استاندارد ها هندبوک ها و ...)
- ➢ معرفی نرم افزار Work Navis و نحوه مشاهده فایل های Navis
	- ➢ مختصر توضیح درباره نحوه کار کردن با نرم افزار Navis
		- ➢ معرفی نرم افزار Pdms و تفاوت آن با work navis
			- ➢ لزوم یادگیری کدها و استانداردها
			- ➢ معرفی هندبوک TC هندبوک مک گروهیل
				- ➢ معرفی کتاب Guide Piping

### **جلسه دوم: )متریال پایپینگ- قسمت ۲(**

- ➢ تاکید بر اهمیت یادگیری لوله، اتصاالت و نشت بندها
	- ➢ بیان تفاوت کدها و استانداردها
- ➢ سازمان هایی که متولی تدوین کد ها و استانداردها هستند ) ...,API ,ASTM ,ASME)
	- ➢ معرفی 31.3B ASME به عنوان مهمترین کد پایپینگی
		- ➢ بیان مواردی که داخل کدها ذکر شده اند
	- ➢ بیان تفاوت Examination و Testing در کد 31.3B ASME
		- ➢ معرفی تمامی کدهای پایپینگی ASME
			- ASME B<sup> $\mathsf{r}\setminus\mathsf{1}$  کد Scope کد ASME B</sup>
			- ASME B31.3 کد Scope بیان➢

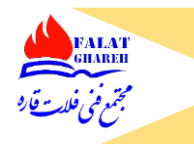

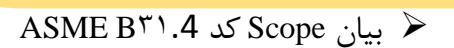

- ASME B<sup>۳1</sup>.8 کد  $S$ ASME B
- ➢ تعریف استاندارد و مواردی که داخل استاندارد ها ذکر میشود
- ➢ معرفی تمامی استاندارد های اقالم پایپینگ بر اساس فصل ۴ کد 31.3<sup>B</sup> از طریق 326.1 table
	- ➢ معرفی استاندارد 16.5<sup>B</sup> ASME
	- ➢ معرفی استاندارد 16.9<sup>B</sup> ASME
	- ➢ معرفی استاندارد 16.47<sup>B</sup> ASME
	- ➢ معرفی استاندارد 16.11<sup>B</sup> ASME
	- ➢ معرفی استاندارد 16.10<sup>B</sup> ASME
		- ➢ معرفی استاندارد شیرآالت
	- ➢ معرفی روش های ساخت قطعات نظیر Forge و wrought
		- ➢ بیان تفاوت بین Piping ، Line Pipe و Plumbing
			- ➢ بررسی استانداردهای پر کاربرد MSS و AWWA
	- ➢ معرفی استاندارد 16.20<sup>B</sup> ASME و 16.21<sup>B</sup> ASME برای گسکت ها
		- ➢ تعریف هندبوک
		- ➢ معرفی هندبوک TC و بررسی فصول کاربردی آن
			- ➢ معرفی هندبوک کاربردی Hill-Mcgraw

## **جلسه سوم: )متریال پایپینگ- قسمت ۳(**

➢ بیان پارامترهای معرفی لوله ها ➢ طول لوله ها و معرفی اصطالحات SRL و DRL برای طول لوله ها  $\overline{P}(A S M E B \overline{P} \overline{P} \overline{$ 

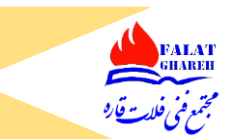

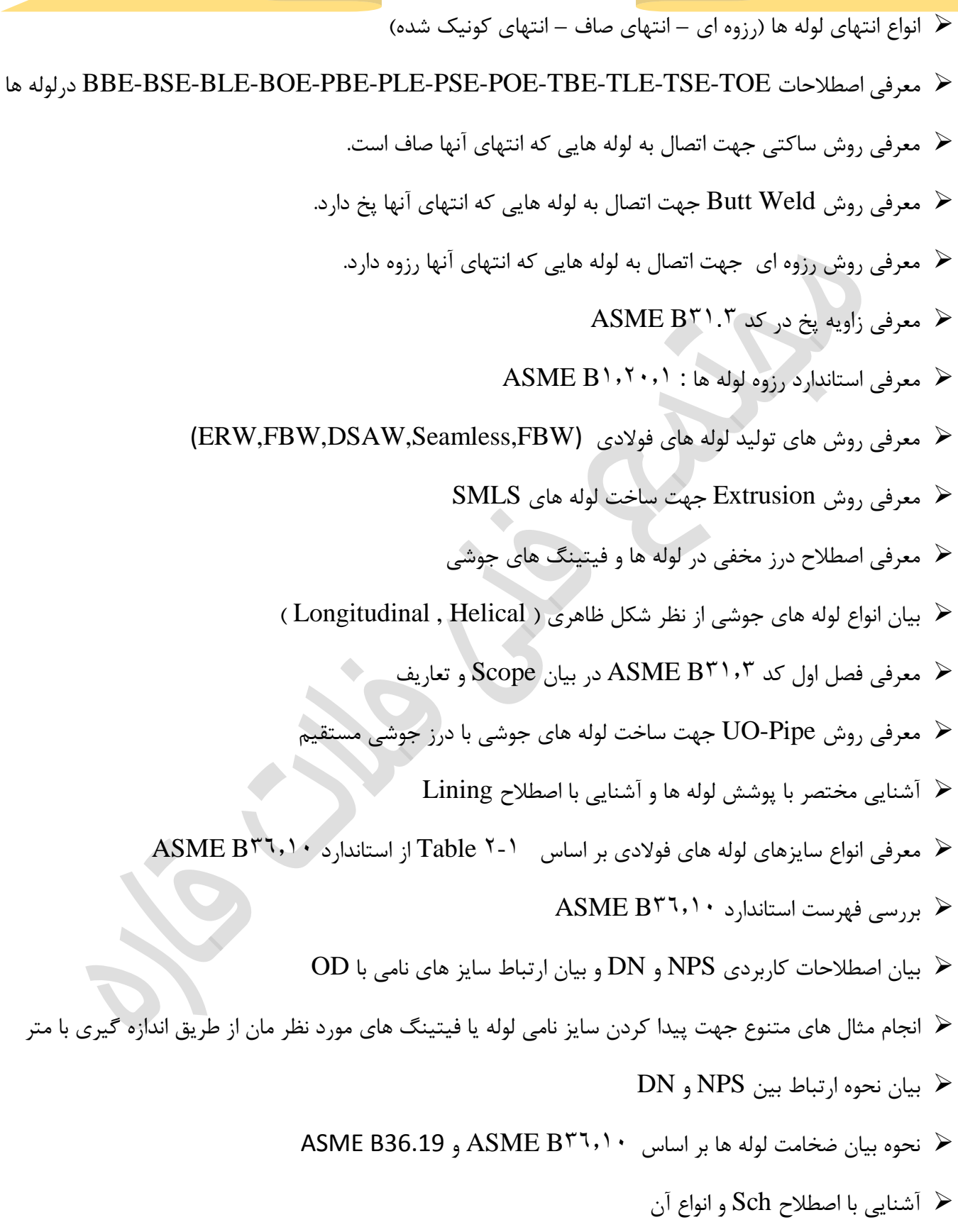

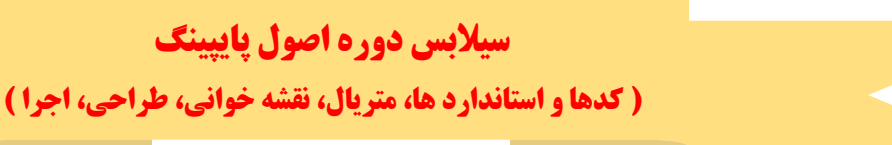

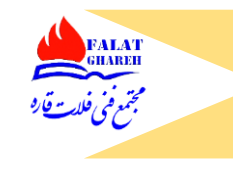

- Std, XS, XXS, XH, XXH ,Heavy Wall, Light Wall اصطالحات با آشنایی➢
	- ➢ بیان ارتباط بین XS و XXS
	- خیانجام مثال های عملی از نحوه پیدا کردن Sch لوله ها و فیتینگ ها  $\blacktriangleright$

## **جلسه چهارم: )متریال پایپینگ- قسمت ۴(**

- $X$  ارتباط بین Sch و XXS و XXS
- ➢ آشنایی با انواع ضخامت های لوله های با جنس L5 API
	- ➢ معرفی Sch هایی که مجاز به رزوه کردن آنها نیستیم
		- ➢ نحوه محاسبه جرم لوله ها
- ➢ بیان نحوه معرفی سایز و ضخامت لوله ها در نرم افزار Caesar جهت آشنایی بیشتر با سایز و ضخامت لوله ها
	- ➢ نحوه کار با نرم افزار data Pipe و مشاهده سایز و ضخامت لوله ها داخل آن
		- ➢ بیان جنس لوله ها بر اساس استاندراد ASTM و API
		- ➢ آشنایی با دسته بندی های اصلی متریال های فوالدی SS,AS,CS
	- ➢ معرفی پیوست A از 31.3B ASME جهت معرفی جنس های پر کاربرد لوله های فوالدی
		- ➢ دسته بندی متریال ها بر اساس ASTM و نحوه نامگذاری انها
- ➢ آشنایی با متریال های پر کاربرد ساخت لوله ها نظیر 671A 333,A 672,A 312,A ,l5 API 106,A 53,A
	- ➢ آشنایی با متریال های پر کاربرد جهت Forging : 350A 181,A 182,A 105,A
		- ➢ آشنایی با متریال های پر کاربرد جهت Wrought : 420A 403,A 234,A
			- ➢ آشنایی با متریال های پر کاربرد جهت Casting : 381,A 216,A
			- ➢ آشنایی با متریال های پر کاربرد پیچ و مهره: 320A 194,A 193,A
			- ➢ آشنایی با متریال های پر کاربرد ورق: 516A 515,A 285,A 283,A
				- ➢ معرفی Grade های پر کاربرد متریال های پر کاربرد

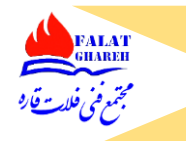

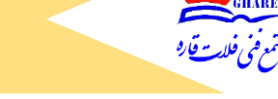

## **جلسه پنجم: )متریال پایپینگ- قسمت ۵(**

- ➢ معرفی -1A Table از کد 31.3B ASME و آشنایی بیشتر با مشخصات متریال ها
	- UNS No معرفی➢
	- ➢ معرفی ستون Temperature Min
	- ➢ بررسی نمونه ای استاندارد 106A ASTM
	- ➢ بررسی 1 Table از 106A ASTM و آشنایی با Grade های پر کاربرد آن
- ➢ بررسی 2 Table از 106A ASTM و آشنایی با خواص مکانیکی Grade های مختلف 106A
	- ➢ بررسی 3 Table از 106A ASTM و آشنایی با تلرانس قطر خارجی لوله با جنس 106A
		- ➢ بررسی تلرانس ضخامت 106A
		- ➢ بررسی تلرانس جرم لوله 106A
		- ➢ معرفی و نحوه کار با نرم افزار Steel to Key
- ➢ بررسی استاندارد های غیر از ASTM و API مربوط به جنس )استاندارد روسی، استاندارد چینی، استاندارد ژاپنی و )...
	- ح بررسی گزینه Regular Search و Advanced Search در نرم افزار کلید فولاد  $\blacktriangleright$ 
		- خ بررسی گزینه Cross Reference Table در نزم افزار کلید فولاد  $\blacktriangleright$
		- ن نرم افزار کلید فولاد Mechanical Properties اور نرم افزار کلید فولاد  $\blacktriangleright$ 
			- ➢ اشاره به متریال های NACE ، Normalized
			- ➢ نحوه معرفی یک لوله کربن استیل به صورت نمونه
				- ➢ نحوه محاسبه مقدار جرم یک مثال نمونه
			- ➢ نحوه معرفی یک لوله کربن استیل به صورت نمونه
				- ➢ مثال از بازرسی حین خرید لوله

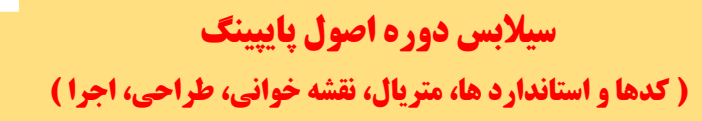

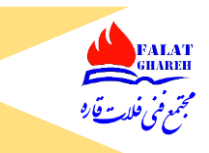

➢ بررسی چند سوال کاربردی از کتاب بانک سواالت پایپینگ

## **جلسه ششم: )متریال پایپینگ- قسمت ۶(**

- ➢ انواع روش های اتصال لوله های فوالدی
- ➢ بررسی مزایا و معایب روش اتصال Weld Butt( جوشی لب به لب (
	- ➢ بررسی مزایا و معایب روش اتصال Weld Socket
		- ➢ بررسی مزایا و معایب روش اتصال رزوه ای
		- ➢ بررسی مزایا و معایب روش اتصال فلنجی
	- ➢ اشاره به Gap جوشکاری و اصطالح پاس جوشکاری
	- ➢ اشاره به میزان Gap Expansion در اتصاالت ساکتی
	- ➢ نحوه فیتاپ کردن لوله به فیتینگ ساکتی توسط فیترها
		- ➢ بیان کاربرد فیتینگ ها
		- ➢ بررسی انواع فیتینگ ها به صورت کارگاهی
		- ➢ معرفی زانویی BW ، انواع ، استاندارد و نحوه بیان
			- ➢ نحوه تهیه زانویی با زوایای دلخواه
	- ➢ انواع زانویی ها از نظر شعاع چرخش (D3 ,SR ,LR (و کاربرد آنها
		- ➢ بررسی نحوه نمایش و مشخصات زانویی در نقشه آیزومتریک
			- ➢ بررسی نحوه نمایش و مشخصات لوله در نقشه آیزومتریک
				- ➢ نحوه محاسبه سنتر زانویی و اهمیت محاسبه آن
- ➢ بررسی کاربرد زانویی در جذب انبساط سیستم های پایپینگ و افزایش انعظاف پذیری
- ➢ مثال عملی و کاربردی در نرم افزار Caesar جهت نمایش نحوه جذب انبساط توسط زانویی
	- ➢ کاربرد Return ها و انواع آنها

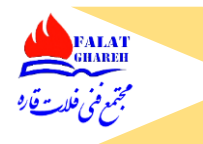

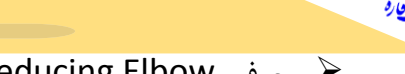

- ➢ معرفی Elbow Reducing( زانویی تبدیلی(
- ➢ بررسی انواع Reducer ها و کاربرد آنها و نحوه معرفی آنها در نقشه های آیزومتریک
- B.O.P El (Bottom Of Pipe Elevation) و Top Flat و Bottom Flat اصطالحات معرفی➢
	- ➢ معرفی زانویی های دست ساز (Bend Miter(
		- ➢ معرفی سه راهی و انواع انها
		- ➢ بررسی اصطالح ناف سه راهی
		- ➢ معرفی Cross یا چهار راهی
		- ➢ معرفی Lateral( سه راهی مورب (
			- ➢ معرفی cap یا درپوش
				- ➢ معرفی Weldolet
			- ➢ بررسی استاندارد 16.9B ASME
	- ➢ مروری بر جنس های پر کاربرد جهت ساخت فیتینگ های BW
	- ➢ بررسی 1 table استاندارد 16.9B ASME جهت مشاهده ابعاد زانویی و سنتر آن
		- ➢ نحوه محاسبه سنتر زانویی ۴۵ درجه
		- ➢ بررسی 2 table استاندارد )ابعاد و اندازه زانویی تبدیلی(
			- خ بررسی 3 table استاندارد (ابعاد و اندازه return ها)
		- ➢ بررسی 4 table استاندارد )ابعاد و اندازه زانویی شعاع کوتاه(
			- ➢ بررسی مابقی table های استاندارد 16.9B ASME
				- ➢ بررسی زاویه پخ فیتینگ ها و تلرانس ضخامت
					- ➢ بررسی تلرانس ابعادی فیتینگ های BW
		- ➢ مشاهده انیمیشن اتصال ولدولت روی هدر اصلی و توضیحات مربوطه

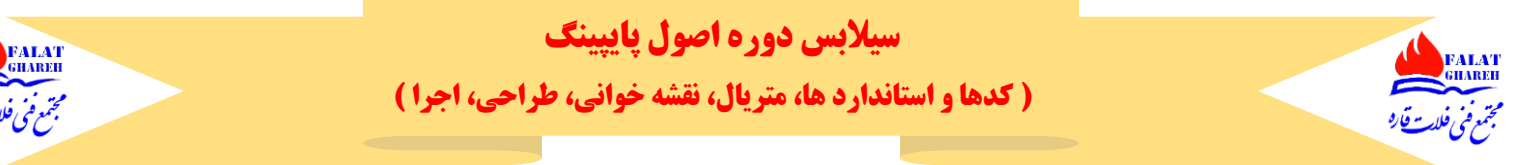

- ➢ بررسی کارگاهی Olet ها
- ➢ نحوه نامگذاری olet ها و بررسی تمامی انواع آنها نظیر Elbolet، Sweepolet ، Latrolet ، Nipolet
	- ➢ معرفی یک olet خاص با نام Nipoflange

### **جلسه هفتم: )متریال پایپینگ- قسمت ۷(**

- ➢ بررسی فصل ۴ هندبوک TC و بررسی انواع olet ها داخل آن
- ➢ بررسی محل قرار گیری Elbolet روی زانویی به صورت کارگاهی
- ➢ نحوه بیان سایز Olet ها جهت خرید و معرفی استاندارد 97 SP-MSS
	- ➢ معرفی فلنج ها و کاربرد انها
	- ➢ معرفی مهمترین فلنج پایپینگ با نام flange Neck Weld
	- ➢ معرفی انواع face فلنج ها به صورت کارگاهی (RTJ,FF,RF(
		- F.O.F اصطلاح  $\geq$
	- ➢ بررسی نحوه بیان یک فلنج گردن جوشی در نقشه های آیزومتریک
		- ➢ تعریف انواع کالس ها و ریتینگ های فلنج ها
		- ➢ مزیت استفاده از face Raised در فلنج ها
		- ➢ معرفی Flange on Slip و نحوه اتصال آن به لوله
		- ➢ معرفی flange reducing و کاربرد ان در پروژه
			- expander flange معرفی➢
			- ➢ معرفی Flange Joint Lap و کاربرد آن
				- ➢ معرفی Flange Blind و کاربرد ان
					- ➢ بررسی استاندارد 16.5B ASME
- ➢ بررسی A1 Table از استاندارد 16.5B ASME جهت معرفی Group material ها

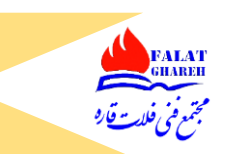

- Material Group 1.1 به مربوط ASME B16.5 از Table 2-1.1 بررسی➢
	- ➢ نحوه تعیین کالس فلنج
	- ➢ بررسی 6 Figure استاندارد جهت مشاهده میزان face فلنج های فوالدی
		- ASME B16.5 استاندارد Table 8 بررسی➢
- ➢ بررسی 7 Table از استاندارد 16.5B ASME جهت تعیین تعداد و ابعاد Bolt Stud های مورد نیاز فلنج ها
	- ➢ بیان تفاوت بین Bolt Machine ها و Bolt Stud
	- ➢ تعیین تعداد مجاز رزوه هایی که از مهره در حین بستن Bolt Stud ها باید بیرون بزند.
- ➢ بررسی پاراگراف 33۵.2.3 از 31.3B ASME جهت مشاهده حداق میزان درگری بین رزوه های پیچ و مهره
- ➢ بررسی پاراگراف 33۵.2.۴ از 31.3B ASME جهت تعیین حداکثر تعداد مجاز استفاده از گسکت بین سطوح دو فلنج
	- ➢ بررسی Fitting های ساکتی و رزوه ای
	- ➢ بررسی تمامی table های استاندارد 16.11B ASME
	- ➢ نحوه تعیین کالس فیتینگ های ساکتی و رزوه ای با توجه به ضخامت لوله
		- ➢ بررسی سایز هایی که فیتینگ های ساکتی و رزوه ای تولید میشوند
	- ➢ معرفی فیتینگ هایی نظیر زانویی چپقی، بوشن، نیم بوشن، سه راهی ، زانویی، درپوش، پالگ و کاربرد آنها
		- ➢ بیان تفاوت بین کپ و پالگ و بررسی انواع پالگ ها
			- ➢ معرفی انواع رو پیچ تو پیچ و کاربرد آن
		- ➢ بررسی 1 Figure استاندارد 16.11B ASME جهت بیان صحیح سایز های سه راهی و چهار راهی
			- ➢ معرفی مغزی ، انواع و کاربرد آن
			- ➢ معرفی Nipple Swage و تفاوت آن با Reducer
				- ➢ معرفی مهره ماسوره و کاربرد آن

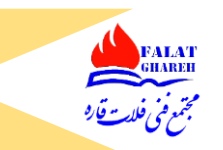

- ➢ معرفی گسکت wound Spiral و معرفی قسمت های مختلف و اجزای آن
	- ➢ معرفی انواع رینگ های مورد استفاده در فلنج های joint Ring
	- ➢ بررسی انواه رینگ های مورد استفاده در صنایع با استفاده از 16.20B ASME
		- ➢ بررسی Coding Color مربوط به Wound Spiral ها از طریق استاندارد

## **جلسه هشتم: )متریال پایپینگ- قسمت ۸(**

- ➢ بررسی تشخیص شیراالت از روی شکل ظاهری
	- ➢ آشنایی با انواع وظایف شیرآالت
	- ➢ توضیح دسته بندی شیراالت از نظر عملگر
		- ➢ کاربرد شیرهای دروازه ای Gate
			- ➢ کاربرد شیرهای کروی Globe
		- ➢ کاربرد شیرهای ربع گرد و انواع آنها
		- ➢ معرفی شیرهای دیافراگمی و کاربرد آنها
		- ➢ معرفی شیرهای یک طرفه و کاربرد آنها
			- ➢ آشنایی با اجزای شیراالت
- ➢ انواع بدنه شیرآالت )فلنجی، ویفری، الگ تایپ، رزوه ای، ساکتی ، جوشی(
	- ➢ معرفی انواع بند آورها از نظر شکل
	- ➢ آشنایی با انواع Stem از نظر حرکت و نوع رزوه
	- اً آشنایی با اصطلاحات RS, NRS, OS, IS در ساقه شیرآلات KS
		- ➢ آشنایی با انواع Bonnet از نظر اتصال به بدنه
			- ➢ آشنایی با اصطالح BB در رابطه با بونت
				- ➢ معرفی یوک و کاربرد آن

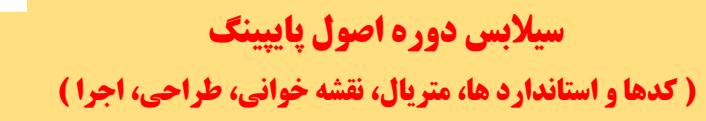

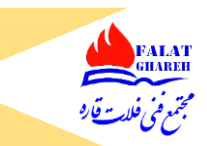

خ آشنایی با انواع عملگر (Actuator) در شیرآلات (

### **جلسه نهم: )متریال پایپینگ- قسمت ۹(**

- ➢ معرفی نشیمنگاه
- ➢ آشنایی با شکل داخلی شیر کروی (Globe(
- ➢ تفاوت Stem باالرونده در شیر های دروازه ای با شیر های کروی
	- ➢ تشخیص جهت حرکت صحیح سیال داخل شیر کروی
- ➢ آشنایی با اصطالحات Directional Uni و Directional Bi
- ➢ معرفی Seat Back و کاربرد آن در تست شیراالت و اجرای عملیات Packing Re در حین تعمیرات
	- ➢ معرفی پکینگ جهت آب بندی
	- ➢ آشنایی با قطعات Gland و گلند فلنج در شیر آالت
		- Packing Box معرفی➢
		- ➢ مرور اجزای شیرآالت بر اساس هندبوک TC
			- ➢ آشنایی با اصطالح Trim در شیرآالت
	- ➢ آشنایی با نحوه بیان یک شیر دروازه ای و بیان جنس بدنه و جنس تریم
	- ➢ بررسی 8 Table از 600 API جهت بررسی تریم متریال شیرهای دروازه ای
		- ➢ آشنایی با اصطالحات HF و Stellite

### **جلسه دهم: )متریال پایپینگ- قسمت ۱۰(**

- ➢ مروری بر جلسات قبل
- Swing Check Valve با آشنایی➢
- ➢ معادل سازی ریتینگ های ASME با PN

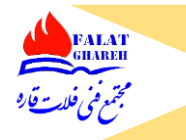

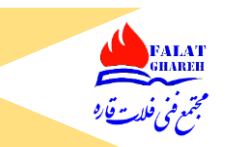

- ➢ آشنایی با Plate Name در شیرآالت
- Tilting Disc Check Valve با آشنایی➢
	- Ball Check Valve با آشنایی➢
	- piston Check valve با آشنایی➢
- Dual plate های Check valve با آشنایی➢
- ➢ بررسی استاندارد 594 API استادارد شیر های یک طرفه
	- ➢ بررسی تایپ های A و B در شیر های یک طرفه
- ➢ بررسی 1 Table از استاندارد 594 API از بابت تعیین حد اقل ضخامت بنده شیر با توجه به ریتینگ
	- ➢ بررسی استاندارد 16.10B ASME از بابت تعیین طول شیراالت
	- ➢ بررسی میزان تلرانس طول شیراالت بر اساس استاندارد 16.10B ASME

### **جلسه یازدهم: )متریال پایپینگ- قسمت ۱۱(**

- ➢ بررسی شیرهای پروانه ای، کاربرد و انواع آنها
- خ بررسی شیرهای توپی (Ball Valve) از نظر انواع و کاربرد  $\blacktriangleright$
- خ آشنایی با اصطلاح Full Bore و Reduce Bore در شیرآلات  $\blacktriangleright$
- ➢ آشنایی با اصطالحات Entry Top و Entry Side در شیرهای Ball
- ➢ آشنایی با اصطالحات Type Trunnion و Type Floating در شیرهای Ball
	- ➢ تاکید بر استفاده از ساپورت در زیر شیراالتی که جرم باالیی دارند
		- ➢ آشنایی با کالس ۸۰۰ در شیرهای فورج
- ➢ مقایسه جنس های پر کاربرد فورج جهت ساخت شیراالت بر اساس تحمل دما و فشار
- ➢ مقایسه جنس های پر کاربرد فورج جهت ساخت فیتینگ ها بر اساس تحمل دما و فشار
	- ➢ بررسی انیمیشن مربوط به شیرهای فورج

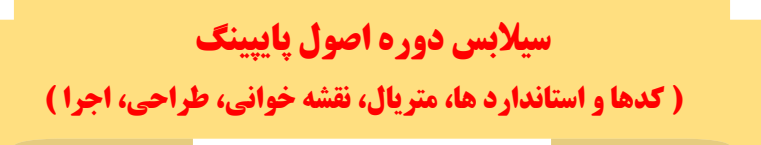

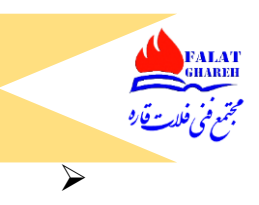

### **جلسه دوازدهم: )متریال پایپینگ- قسمت ۱۲(**

- ➢ آشنایی با شیرهای سه راهه و چهار راهه و انواع پورت های آنها
- $\blacktriangleleft$  آشنایی با انواع شیرهای دیافراگمی (Weir Type, Straight Type)
	- ➢ آشنایی با valve Pinch
	- ➢ آشنایی با Valve Squeeze
	- ➢ آشنایی با شیرآالت سوزنی (Valve Needle(
	- ➢ آشنایی با انواع شیرهای اطمینان و نحوه عمل کردن آن
		- ➢ آشنایی با اصطالح Action Pop در شیر PSV
			- Valve Selection Guide با آشنایی➢
- ➢ بررسی قسمت های کاربردی استاندارد 598 API( سیال تست، زمان تست، روش تست، میزان نشتی مجاز، فشار تست و ... (
	- ➢ آشنایی با test Shell و الزامات آن بر اساس استاندارد 598 API
	- ➢ آشنایی با Test Leak و الزامات آن بر اساس استاندارد 598 API
	- ➢ آشنایی با test Seat Back و الزامات آن بر اساس استاندارد 598 API
		- DBB (Double Block & Bleed Ring) معرفی➢

## **جلسه سیزدهم: )نقشه خوانی و مدارک پایپینگ – قسمت اول(**

- ➢ مقدمه
- ➢ آشنایی با دیسیپلین های دپارتمان پایپینگ و ارتباط آنها با یکدیگر
	- ➢ تعریف Specification

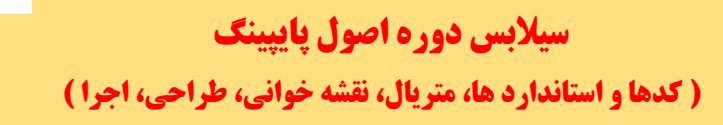

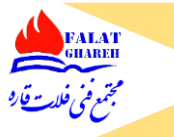

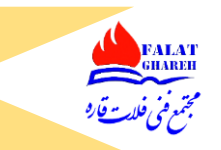

➢ آشنایی با اصطالح MTO

## **جلسه چهاردهم: )نقشه خوانی و مدارک پایپینگ – قسمت دوم(**

- ➢ معرفی مدرک PMS
- ➢ توضیح درباره فازهای طراحی پروژه
	- ➢ توضیح درباره Class Piping ها
- ➢ بررسی نمونه ای PMS پاالیشگاه بندرعباس
- ➢ توضیح درباره نحوه نامگذاری Class Piping ها
- ➢ آشنایی با اطالعات درج شده داخل No Line
- ➢ آشنایی با table Branch در Class Piping ها
	- ➢ توضیح درباره لزوم استفده از Bolt Jack
	- ➢ بررسی نمونه ای PMS یک شرکت معدنی
		- Same as Pipe اصطالح مفهوم➢
- ➢ بررسی فصل ۵ از 31.3B ASME و توضیح درباره انواع انشعابات Pipe to Pipe
	- ➢ بررسی نمونه ای PMS موجود در IPS

### **جلسه پانزدهم: )نقشه خوانی و مدارک پایپینگ – قسمت سوم(**

➢ توضیح درباره مدرک PID ➢ توضیح درباره وظایف کارشناس پایپینگ در قبال PID ➢ بررسی نمونه ای یک PID و نحوه طراحی سیستم پایپینگ مربوط به آن )مثال 1( ➢ بررسی نمونه ای یک PID و نحوه طراحی سیستم پایپینگ مربوط به آن )مثال 2(

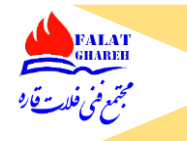

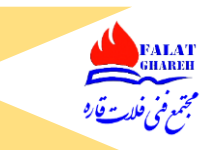

- ➢ بررسی نمونه ای یک PID و نحوه طراحی سیستم پایپینگ مربوط به آن )مثال 3(
- ➢ بررسی نمونه ای یک PID و نحوه طراحی سیستم پایپینگ مربوط به آن )مثال ۴(
	- ➢ توضیح درباره PID,UFD ,PFD ,BFD و ارتباط آنها با یکدیگر
		- ➢ توضیح درباره سیاالت یوتیلیتی
		- خ معرفی قسمت Title Block در نقشه ها  $\blacktriangleright$
	- ➢ بررسی مواردی که داخل نقشه های PID نمایش داده میشوند.
		- ط آشنایی با اصطلاحات HHLL,HLL,LLL,LLLL
		- ➢ بررسی نمونه ای نحوه کنترل با ابزار دقیق در PID
			- ➢ بررسی نمونه ای با Note های موجود در PID
				- ➢ آشنایی با سیمبل نمایش شیرآالت در PID
					- ➢ مثال از ارتباط بین PID و PMS
					- ➢ مثال از ارباط بین PID و Plan Plot
	- ➢ مثال از ارتباط بین PID و Specification Drawing Assembly
	- ➢ آیا از روی PID میتوانیم Orientation انشعاب گیری را تشخیص دهیم؟
		- ➢ بررسی نمونه ای از طراحی کنترل ست داخل PID
		- ➢ بیان چند نکته مهم در حین طراحی از روی PID
			- ➢ معرفی Joint Expansion ها و کاربرد آنها
				- ➢ توجه به طراحی با انعطاف پذیری مناسب
					- ➢ اشاره به نحوه محاسبه دایا اینچ
		- خ توضیح درباره علت استفاده از ردیوسر Top Flat در ورودی پمپ
		- ➢ توضیح نمونه ای از درین شاسی پمپ موجود در PID و طراحی آن

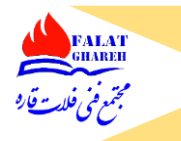

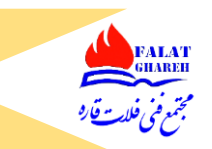

- ➢ توضیح درباره Study Hazope
	- ➢ توضیح درباره Wall Dyke
- $Line$  Line List توضیح درباره مدرک
- ➢ توضیح درباره عدم استفاده از Pocket Positive در ورودی پمپ
	- ➢ توضیح درباره Flange Orifice ها و نحوه جانمایی
		- ➢ لزوم انطباق PID با طراحی پایپینگ

## **جلسه شانزدهم: )نقشه خوانی و مدارک پایپینگ – قسمت چهارم(**

- ➢ آشنایی با Plan Plot
- ➢ مواردی که داخل نقشه های پالت پلن باید نمایش داده شوند
	- ➢ آشنایی با قسمت Plan Key
	- ➢ مثال از نحوه نمایش تجهیزات داخل Plan Plot
		- ➢ آشنایی با جدول List Equipment
		- HPP, FGL, FRL اصطالحات معرفی➢
	- ➢ آشنایی با اصطالح North Plant و North True
		- Bench Mark معرفی➢
- Unit Plot Plan و Overall Plot Plan ای نمونه بررسی➢
	- Road Bridge و Match Line اصطالح معرفی➢
		- ➢ جانمایی Flare در پالت پلن
- ➢ لزوم توجه به جهت وزش باد غالب منطقه جهت جانمایی بهینه

**جلسه هفدهم: )نقشه خوانی و مدارک پایپینگ – قسمت پنجم(**

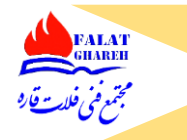

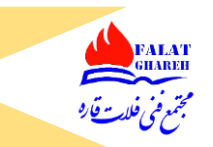

- ➢ معرفی نقشه های آیزومتریک
- ➢ توضیحی بر توانایی هایی که در رابطه با نقشه های آیزومتریک میبایست بلد باشیم
	- ➢ لزوم توانایی در ترسیم دستی نقشه های آیزومتریک
		- ➢ لزوم توانایی جوینت گذاری
		- ➢ لزوم توانایی اسپول بندی نقشه های آیزومتریک
			- Welding Daily Report تهیه لزوم➢
				- ➢ لزوم تهیه History Joint
			- ➢ اصول ترسیم دستی نقشه های آیزومتریک
				- ➢ انجام مثال کارگاهی
	- ➢ نحوه ترسیم خطوط افقی و عمودی در نقشه های آیزومتریک
		- ➢ نحوه ترسیم خطوط دارای Offset
		- ➢ معرفی انواع Offset ها در نقشه های آِزومتریک

### **جلسه هجدهم: )نقشه خوانی و مدارک پایپینگ – قسمت ششم(**

- ➢ مثال از Offset Horizontal در سیستم پایپینگ در PDMS
	- ➢ مثال از Offset Vertical در سیستم پایپینگ در PDMS
- ➢ مثال از Offset Compound در سیستم پایپینگ در PDMS
- ➢ مثال دیگری از ترسیم نقشه آیزومتریک به صورت دستی به همراه ساپورت گذاری
	- As Built توضیح از نحوه تهیه نقشه های
	- ➢ آشنایی با نقشه آیزومتریک خروجی از نرم افزار PDMS
		- ➢ آشنایی با جدول BOM در نقشه های آیزومتریک
	- ➢ ارتباط MTO پایپینگ با BOM نقشه های آیزومتریک

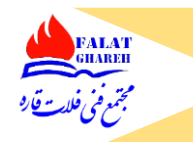

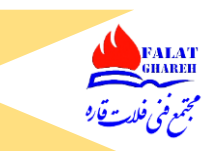

➢ توضیح در رابطه با Code Item ➢ توضیح در رابطه با نحوه نمایش قطعات در نقشه های آیزومتریک ➢ نحوه چک کردن نکات کلیدی در حین چک کردن نقشه های آیزومتریک ➢ نحوه خاموش کردن MTO یک المان در لیست BOM نقشه آیزومتریک از طریق PDMS ➢ بررسی ساپورت تگ های موجود در نقشه های آیزومتریک از روی استاندارد پایپ ساپورت ➢ نحوه آدرس دهی شیت های نقشه ➢ بررسی Note های موجود در نقشه های آیزومتریک ➢ توضیح درباره ابر ریویژن و لزوم استفاده از آن ➢ معرفی اصطالح HOLD در نقشه ها ➢ مواردی که در چک کردن نقشه های آیزومتریک میبایست رعایت شود. ) ۸ مورد کلیدی( ➢ توضیح درباره Balance Material ➢ نحوه محاسبه و درج مقادیر خام لوله در نقشه های آیزومتریک

**جلسه نوزدهم: )نقشه خوانی و مدارک پایپینگ – قسمت هفتم(**

➢ بیان مقدمات جوینت گذاری نقشه های آیزومتریک ➢ جوینت گذاری بنقشه آیزومتریک از طریق نرم افزار Pdms ➢ جوینت گذاری نقشه آیزومتریک ) مثال شماره 1( ➢ نحوه محاسبه دایا اینچ یک نقشه نمونه آیزومتریک ➢ تعیین میزان متوسط دایا اینچی که هر جوشکار میتواند روزانه اجرا کند. ➢ توضیح درباره مقیاس نداشتن نقشه های آیزومتریک ➢ اسپول بندی نقشه آیزومتریک ) مثال شماره 1( ➢ تعریف اسپول و لزوم اسپول بندی

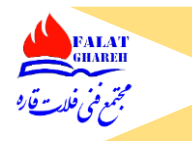

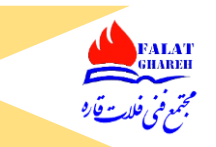

- ➢ آشنایی با اینکه کدام سرجوش ها را باید در سایت اجرا کنیم
	- ➢ آشنایی با اصطالحات FFW ,FW
- خر آشنایی با نحوه نمایش سرجوش های FW و FFW در نقشه های آیزومتریک  $\blacktriangleright$

## **جلسه بیستم: )نقشه خوانی و مدارک پایپینگ – قسمت هشتم(**

➢ بیان دستورالعمل های سرجوش گذاری ) 9 مورد ( ➢ بررسی یک نمونه نقشه آیزومتریک جوینت گذاری شده و بررسی اسپول های آنها ) مثال شماره 1( ➢ بررسی یک نمونه نقشه آیزومتریک جوینت گذاری شده و بررسی اسپول های آنها ) مثال شماره 2( ➢ آشنایی با نحوه نمایش جوینت های مربوط به انشعابات Pipe to Pipe ➢ جوینت گذاری و اسپول بندی نقشه آیزومتریک و محاسبه دایا اینچ نقشه ) مثال شماره 2( ➢ تمرینی در جهت تشخیص سیستم پایپینگ از روی نقشه Line Single ➢ بررسی یک نمونه نقشه آیزومتریک ) مثال شماره 3( ➢ بررسی یک نمونه نقشه آیزومتریک ) مثال شماره ۴( ➢ بررسی یک نمونه نقشه آیزومتریک ) مثال شماره ۵( Fit Up Daily Report آشنایی با نحوه تهیه Welding Daily Report آشنایی با نحوه تهیه  $\blacktriangleright$ ➢ مثال عملی از نحوه تهیه report Daily Welding  $\blacktriangleright$  Fit Up Daily report مثال عملی از نحوه تهیه

## **جلسه بیست و یکم: )نقشه خوانی و مدارک پایپینگ – قسمت نهم(**

- ➢ نحوه تعیین صورت وضعیت پایپینگ
	- ➢ آشنایی با مفهوم Claim

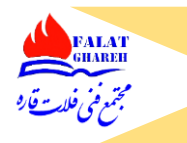

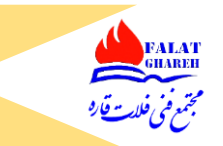

- ➢ معرفی نقشه های Plan Piping و لزوم استفاده از آنها و آشنایی با Section ها در نقشه
	- ➢ بیان قسمت های مهم در نقشه های Plan Piping
	- ➢ توانایی ترسیم نقشه آیزومتریک از روی نقشه های layout Piping
		- ➢ آشنایی با نقشه های Orientation Nozzle
			- ➢ توانایی تطبیق نقشه های پلن با آیزومتریک
				- ➢ بررسی یک نمونه نقشه جانمایی اسلیپرها

## **جلسه بیست و دوم: )اصول طراحی پایپینگ – قسمت اول(**

- ➢ معرفی اجمالی استاندارد IPS
- ➢ معرفی قسمت های مرتبط با پایپینگ و پایپ الین از استاندارد IPS
	- $PS$  بررسی فایل e-gn-000 $\blacktriangleright$
	- ➢ معرفی استاندارد های مربوط به نقشه های IPS
	- ) Pipe Line اجرایی اصول ) IPS-C-PI-140 استاندارد معرفی➢
- ➢ معرفی استاندارد -240PI-C-IPS ( اصول اجرایی سیستم های Piping)
	- ) Pipe Line جوشکاری اصول ) IPS-C-PI-270 استاندارد معرفی➢
- ➢ معرفی استاندارد -290PI-C-IPS ( اصول جوشکاری سیستم های Piping)
- ➢ معرفی استاندارد -350PI-C-IPS ( اصول هیدروتست سیستم های Piping)
- ➢ معرفی استاندارد -370PI-C-IPS ( اصول هیدروتست خطوط Line Pipe)
	- خ معرفی استاندارد IPS-C-PI-410 ( استاندارد تمیزکاری داخل لوله ها)
		- ) Pipe Line طراحی اصول ) IPS-E-PI-140 استاندارد معرفی➢
	- خ معرفی استاندارد IPS-E-PI-240 ( اصول طراحی سیستم های Piping)
- ➢ معرفی استاندارد -200PI-E-IPS ( اصول انعطاف پذیری سیستم های Piping)

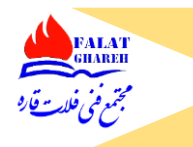

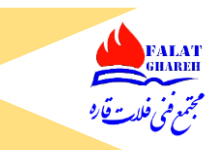

- ) IPS داخل موجود PMS ( IPS-E-PI-221 استاندارد معرفی➢
- )General Standard for Pipe Support ( IPS-G-PI-280 استاندارد معرفی➢
- ) Piping and Instrument Abbreviations ( IPS-D-PI-100 استاندارد معرفی➢
	- (Symbols of Valves and Fittings) IPS-D-PI-101 استاندارد معرفی➢
- (Typical Unit Arrangement & Piperack Layout) IPS-D-PI-102 استاندارد معرفی➢
	- (Piping Spacing) IPS-D-PI-103 استاندارد معرفی➢
	- (Valves & Fittings Dimension) IPS-D-PI-106 استاندارد معرفی➢
- (Typical Piping Arrangement for Pumps & Steam Turbine) IPS-D-PI-112 استاندارد معرفی➢
	- (Control Valve Piping Manifolds) IPS-D-PI-122 استاندارد معرفی➢
	- (Relief Valve Installation and Relief System) IPS-D-PI-123 استاندارد معرفی➢
	- (Steam Trap & Drip Pot Piping Arrangement) IPS-D-PI-125 استاندارد معرفی➢
		- (Steam Tracing Details Piping 4" & Smaller) IPS-D-PI-126 استاندارد معرفی➢
			- (Steam jacket Detail) IPS-D-PI-127 استاندارد معرفی➢
				- (Miter Bends) IPS-D-PI-129 استاندارد معرفی➢
				- (Pipe supports) IPS-D-PI-130 استاندارد معرفی➢
			- (Pipe Line Right of Way) IPS-D-PI-143 استاندارد معرفی➢
				- IPS-E-PI-240 استاندارد  $\geq$
				- Shall, Should, Will, May اصطالحات معرفی➢
					- IPS-E-PI-240 استاندارد Scope بررسی➢
			- ➢ بررسی مراحل طراحی و مدارکی که در هر مرحله میبایست تولید شود
				- IPS-E-PR-190 استاندارد معرفی➢

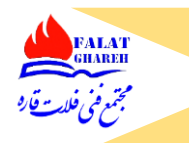

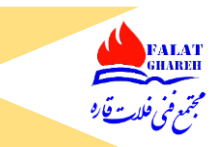

IPS-E-PR-230 استاندارد معرفی➢ IPS-E-PR-308 استاندارد معرفی➢ ➢ بیان حداقل عرض راه های دسترسی به همراه بررسی مثال های کاربردی ➢ بیان حداقل ارتفاع سقف برای راه های دسترسی به همراه بررسی مثال های کاربردی ➢ محل نصب بهینه مبدل های حرارتی پوسته و لوله ➢ بررسی لزوم عدم استفاده از خم طبق IPS ➢ بررسی لزوم استفاده از زانویی های دست ساز ➢ بررسی استاندارد -129PI-D-IPS جهت ساخت زانویی های دست ساز 9۰ و ۴۵ درجه

### **جلسه بیست و سوم: )اصول طراحی پایپینگ – قسمت دوم(**

➢ تعیین جهت دسته شیرها با مثال های متعدد ➢ توضیح درباره عدم قرار دادن رو به پایین ساقه شیر ➢ الزامات مورد نیاز جهت قراردادن شیرها روی سیستم پایپینگ ➢ بیان ارتفاع مجاز قرار گیری شیرآالت ➢ الزامات قرار دادن زنجیر جهت باز و بسته کردن شیرهای در ارتفاع ➢ الزامات طراحی پایپینگ نزدیک شیر کنترل ➢ الزامات موقعیت قرار دادن شیر یک طرفه روی سیستم پایپینگ ➢ الزامات طراحی پایپینگ شیرهای اطمینان و بررسی -123PI-D-IPS

## **جلسه بیست و چهارم: )اصول طراحی پایپینگ – قسمت سوم(**

➢ بررسی استاندارد -122PI-D-IPS جهت مشاهده انواع حالت های طراحی پایپینگ کنترل ست ➢ آشنایی با محل قرار گیری درین در کنترل ست

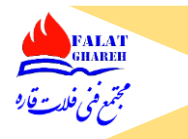

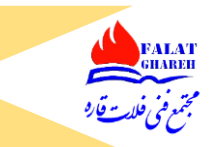

- ➢ تعیین فاصله مناسب از باالی کنترل ولو تا لوله بای پس جهت دسترسی تعمیرات
	- ➢ بررسی نحوه اتصال لوله به Flange SO
	- ➢ تعیین محل استفاده از انواع Face های فلنج ها بر اساس IPS
		- ➢ الزامات استفاده از اتصاالت رزوه ای
		- ➢ الزامات استفاده از اتصاالت ساکتی
		- ➢ توضیح درباره Orientation انشعابات
		- ➢ نحوه اندازه گیری مقدار جریان توسط اوریفیس فلنج
- ➢ الزامات طراحی سیستم پایپینگ وقتی به اوریفیس فلنج میرسیم و بررسی -102IN-D-IPS
	- ➢ جهت قرار گیری انشعابات اوریفیس فلنج با توجه به سیال داخل خط
- ➢ توضیح درباره انشعابات خطوط یوتیلینتی و بررسی نمونه و ترتیب قرارگیری خطوط یوتیلیتی از دید ناظر
	- ➢ لزوم جانمایی مناسب دوش های اضطراری و چشم شوی
		- ➢ توضیح درباره مسیر متعادل کننده فشار
	- ➢ معرفی Tracing Steam جهت گرم نگه داشتن سیال داخل لوله و بررسی -126PI-D-IPS
		- ➢ معرفی Tracing Electrical جهت گرم نگه داشتن سیال داخل لوله
		- ➢ معرفی Jacket Pipe جهت گرم نگه داشتن سیال داخل لوله و بررسی -127PI-D-IPS
			- ➢ بیان کاربرد فلنج کاهنده در سیستم های جکت
			- خر لزوم اجتناب از قرار دادن Positive Pocket روی پایپینگ ورودی مکش پمپ  $\blacktriangleright$ 
				- ➢ محل استفاده از پایپ رک و اسلیپر
				- ➢ الزامات طراحی سیستم پایپینگ و چیدمان آنها روی پایپ رک
					- $P$ جررسی Span مجاز لوله ها بر اساس IPS-D-PI-102
				- ➢ تعیین نحوه محاسبه فاصله قرار گیری لوله ها نسبت به یکدیگر

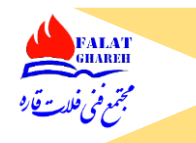

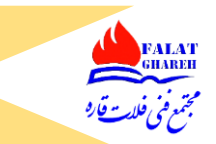

### **جلسه بیست و پنجم: )اصول طراحی پایپینگ – قسمت چهارم(**

➢ توضیح درباره نوع ساپورتی که در قبل و بعد از نازل تجیزات دوار میبایست قرار گیرد ➢ نوع ساپورت گذاری و طراحی پایپینگ وقتی که تانک دارای نشست باشد. ➢ معرفی استاندارد -700TP-E-IPS جهت تعیین نوع و ضخامت عایق ➢ معرفی استانداردهای -100TP-E-IPS و -102P-C-IPS جهت رنگ آمیزی خطوط ➢ الزامات طراحی سیستم پایپینگ زیر زمینی ➢ بررسی مواردی که در نقشه های لوله کشی زیر زمینی میبایست نمایش داده شود ➢ تعیین فواصل مجاز لوله های زیر زمینی از سایر تاسیسات

## **جلسه بیست و ششم: )اصول طراحی پایپینگ – قسمت پنجم(**

- ➢ بررسی اصطالحات site On و site Off و محدوده آنها
	- ➢ بررسی انواع Plan Plot ها
- ➢ لزوم طراحی چیدمان پایپینگ با استفاده از مدل سه بعدی یا طراحی روی کاغذ
	- ➢ بررسی مدارکی که همزمان با طراحی چیدمان پایپینگ میبایست تهیه شوند
		- ➢ تعیین حداقل سایز لوله ای که میتواند روی پایپ رک یا اسلیپر قرار گیرد
			- ➢ بررسی برخی الزامات انشعابات مربوط به خطوط یوتیلیتی
				- ➢ تعیین BOP مجاز لوله ها در حین طراحی
- ➢ آشنایی با Dripleg ها به عنوان ابزاری جهت تخلیه بخار کم=ندانس شده از سیستم بخار
	- ➢ الزامات طراحی پایپینگ اطراف Column به همراه مثال های عملی و کاربردی
		- ➢ الزامات طراحی پایپینگ اطراف Vessel و Reactor
- ➢ الزامات طراحی پایپینگ اطراف Vessel Horizontal به همراه مثال های عملی و کاربردی

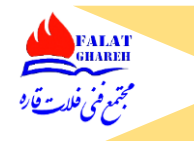

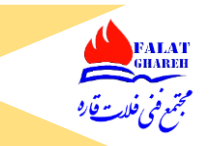

- ➢ الزامات طراحی پایپینگ اطراف Tank Storage به همراه مثال های عملی و کاربردی
	- ➢ الزامات طراحی پایپینگ اطراف Vessel Storage Pressure High
- ➢ الزامات طراحی پایپینگ اطراف Exchanger Heat به همراه مثال های عملی و کاربردی

## **جلسه بیست و هفتم: )اصول طراحی پایپینگ – قسمت ششم(**

- ➢ الزامات طراحی پایپینگ اطراف ٰ پمپ به همراه مثال های عملی و کاربردی
- (Typical Piping Arrangement for Pumps & Steam Turbine) IPS-D-PI-112 استاندارد بررسی➢
	- ➢ الزامات طراحی پایپینگ اطراف ٰ کمپرسور به همراه مثال های عملی و کاربردی
		- ➢ الزامات طراحی پایپینگ اطراف ٰ توربین به همراه مثال های عملی و کاربردی
			- ➢ الزامات طراحی پایپینگ اطراف هیتر به همراه مثال های عملی و کاربردی
	- ➢ الزامات طراحی پایپینگ اطراف Cooler Air به همراه مثال های عملی و کاربردی
		- ➢ الزامات طراحی پایپینگ اطراف توربین به همراه مثال های عملی و کاربردی
			- Loading Arm معرفی➢
			- ➢ الزامات طراحی پایپینگ اطراف چاه ها
			- ➢ تعیین حداقل فاصله بین انشعاب و شیرآالت
			- ➢ الزامات قرار گیری عینکی نزدیک شیرهای ویفری
			- ➢ الزامات قرار گیری خطوط یوتیلیتی روی پلت فورم

### **جلسه بیست و هشتم: )اصول اجرایی پایپینگ(**

- ➢ معرفی و بررسی استاندارد -240PI-C-IPS ➢ بیان تلرانس مجاز فیتاپ
- ➢ فاصله مجاز جوش های محیطی از یکدیگر

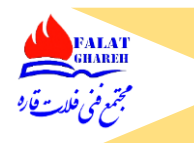

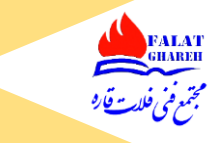

- ➢ نحوه قرار گیری درزجوش طولی لوله ها نسبت به یکدیگر
- ➢ آشنایی با هیدروتست و الزامات آن بر اساس استاندارد -350PI-C-IPS

## **جلسه بیست و نهم: )آشنایی با اصول ساپورت گذاری سیستم های پایپینگ(**

- ➢ آشنایی با Span weight
- خ آشنایی با Guide Span روی خطوط عمودی و افقی  $\blacktriangleright$ 
	- ➢ لزوم استفاده از لوپ های انبساطی

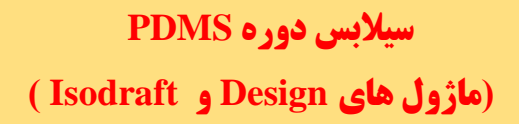

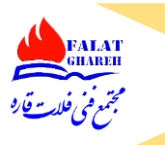

### **جلسه اول:**

- ➢ مقدمه اي بر آموزش نرم افزار Pdms
	- ➢ Pdms مخفف چه عبارتي است؟
- ➢ بررسي قابليت هاي مختلف نرم افزار Pdms
	- ➢ چند كاربره بودن نرم افزار
	- ➢ قابليت تهيه MTO از طريق نرم افزار
		- ➢ قابيلت تهيه نقشه هاي آيزومتريك
	- $P$ Piping Plan قابليت تهيه نقشه هاي
		- Plot Plan تهيه نقشه هاي Plot Plan
- Tie in Diagram و Nozzle Orientation تهيه قابليت➢
	- ➢ قابليت توليد فايل هاي خروجي با حجم در بسيار پايين
		- ➢ قابليت review Model و Clash گيري
			- ➢ بررسي رقباي نرم افزار PDMS
			- ➢ معرفي ورژن هاي نرم افزار PDMS
			- ➢ بررسي ماژول هاي نرم افزار Pdms
				- ➢ معرفي ماژول Design
					- ➢ معرفي ماژول Draft
				- ➢ معرفي ماژول Draft Iso
					- ➢ معرفي ماژول Admin
			- ➢ معرفي ماژول Specon ,Paragon

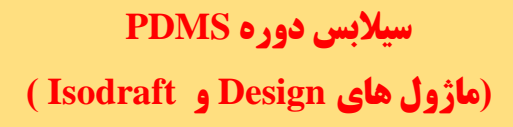

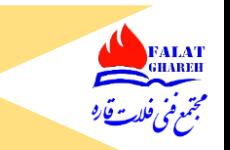

- ➢ معرفي ماژول Spooler
- ➢ معرفي ماژول Monitor
- ➢ معرفي ماژول Propcon
- ➢ معرفي ماژول Lexicon

#### **جلسه دوم:**

- ➢ تاكيد بر لزوم كار كردن با ورژن هاي مختلف نرم افزار
	- ➢ نحوه ورود به نرم افزار
- ➢ تفاوت انتخاب ماژول ها در ورژن 12.1 با ورژن هاي قديمي تر
	- ➢ معرفي قسمت هاي مختلف پنجره Login Design
- خ معرفي سايت Aveva World Forum جهت استفاده از سوال و جواب هاي موجود
	- ➢ پروژه هاي پيش فرض تعريف شده در نرم افزار
	- Project Creation Wizard قسمت معرفي➢
	- ➢ نحوه ورود به ماژول Design از طريق وارد كردن نام يوزر و پسورد
		- ➢ آشنايي با يوزرهاي پروژه Sample
		- ➢ تفاوت يوزر هاي مختلف در يك پروژه با يكديگر
			- ➢ پسورد يوزرها در پروژه Sample
			- ➢ لزوم نگهداري از يوزر و پسورد ادمين
				- ➢ تعريف يوزر ادمين
			- ➢ تفاوت يوزر از نوع Free با General
				- ➢ معرفي MDB
		- Log in پنجره در Open Read Only گزينه معرفي➢

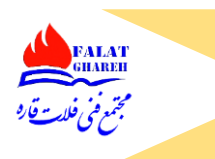

# **سیالبس دوره PDMS )ماژول های Design و Isodraft)**

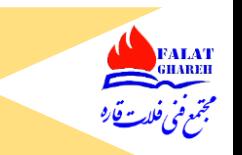

- ➢ معرفي گزينه View Restore در پنجره In Log
- ➢ بررسي سرعت Load شدن ماژول هاي مختلف با يكديگر
	- ➢ آشنايي با محيط نرم افزار PDMS در ماژول Design
		- $\left\langle$  معرفی نوار عنوان (title bar)
		- ➢ معرفي Application هاي ماژول Design
		- خ نحوه بستن VD View و باز كردن مجدد آن  $\blacktriangleright$ 
			- ➢ آشنايي با منو بار
	- ➢ آشنايي با Help نرم افزار و گرفتن خروجي pdf از آن

#### **جلسه سوم:**

- ➢ آشنايي با تولبارهاي Application General
- ➢ نحوه حركت دادن تولبار ها در صفحه گرافيكي
	- ➢ باز كردن مجدد تولباري كه بسته شده است.
		- Utilities Toolbar معرفي➢
		- Model Editor Toolbar معرفي➢
			- History Toolbar معرفي➢
			- Default Toolbar معرفي➢
			- 3D View toolbar معرفي➢
- ➢ معرفي قسمت Navigate در قسمت View D3
	- ➢ معرفي Bar Status يا نوار وضعيت در Pdms
- ➢ معرفي Explorer Design يا همان ساختار درختي در ماژول Design
	- ➢ آشنايي با سلسله مراتب مدلسازي در ماژول Design به همراه مثال

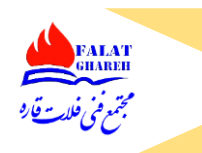

# **سیالبس دوره PDMS )ماژول های Design و Isodraft)**

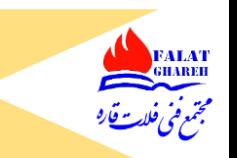

- ➢ لزوم رعايت سلسله مراتب در حين مدلسازي
- ➢ استفاده از Help نرم افزار جهت آشنايي بيشتر با سلسله مراتب مدلسازي در ماژول Design
	- ➢ معرفي سطوح Optional در سلسله مراتب
	- ➢ نحوه جابجا كردن پنجره Explorer Design
	- ➢ نحوه باز كردن مجدد پنجره Explorer Design در صورت بستن آن
		- ➢ آشنايي با اصطالح CE در Pdms
		- 3D View در CE كردن Add نحوه➢
		- ➢ نحوه Remoe كردن CE از داخل View D3
		- Default Toolber از Add CE to Drawlist دكمه معرفي➢
	- Default Toolber از Remove CE from Drawlist دكمه معرفي➢
		- Tool Tip معرفي➢
		- Can not add the World : با مضمون ( Can not add the World
			- ➢ نحوه كار دكمه CE Delete در Toolbar Default
				- ➢ نحوه كار با دكمه list Draw to Walk
				- ➢ نحوه نمايش آيزومتريك از مدل در view D3
	- ➢ نحوه Add كردن يك تجهيز به همراه پايپينگ هاي متصل به آن به صورت اتوماتيك
		- Remove All From Draw list دكمه كار نحوه➢
		- ➢ آشنايي با نحوه زوم كردن با استفاده از كيبورد و موس
- ➢ آشنايي با اهميت استفاده از دكمه وسط موس جهت قرار دادن مدل در مركز صفحه به همراه مثال هاي متعدد
	- Zoom In/Zoom Out اصطالحات با آشنايي➢
	- ➢ نحوه Pan كردن مدل با استفاده از دكمه وسط موس
		- ➢ نحوه Pan كردن مدل با استفاده از دكمه Pan

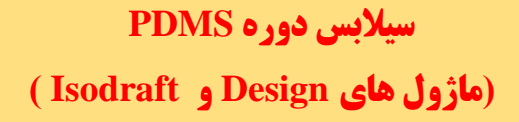

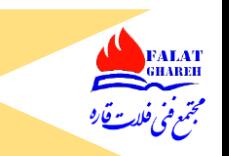

➢ نحوه Rotate كردن مدل با استفاده از دكمه Rotat

➢ معرفي دكمه 8F جهت مشاهده مدل به صورت Frame Wire

### **جلسه چهارم:**

- ➢ آشنايي با Rectangle Zoom
- ➢ Zoom كردن با استفاده از دكمه هاي up Page و Down Page
	- ➢ چرخاندن مدل با استفاده از Keys Arrow
- ➢ استفاده از Shift و Ctrl با دكمه هاي جهتي جهت چرخش سريع و آهسته
	- ➢ نحوه كار با دكمه Selection On Center
		- ➢ نحوه كار با دكمه Selection to Zoom
			- ➢ نحوه Select كردن المان ها
			- ➢ نحوه از Select خارج كردن يك المان
	- ➢ نحوه سرچ كردن المان ها از روي نام آنها در پنجره Member
		- Limits CE and Options دكمه معرفي➢
	- خ استفاده از دكمه Walk to draw list جهت رفرش كردن كارت گرافيك  $\blacktriangleright$
- ➢ نحوه نمايش محورهاي مختصات در صفحه View D3 از طريق دكمه Axes World
	- Stabilizer سايت Pipe Rack معرفي➢
	- ➢ استفاده از Plan جهت نمايش انواع پالن هاي مدل
	- ➢ معرفي دكمه 7F و گزينه هاي آن شامل: eye و Model
	- ➢ استفاده از دستور Look جهت مشاهده به مدل از سمت جهت دلخواه

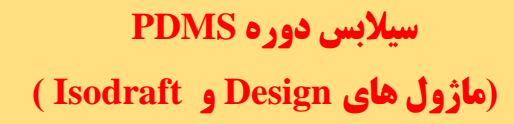

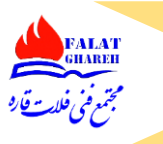

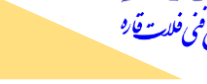

**جلسه پنجم:** 

- ➢ مروري بر جلسات قبلي
- ➢ معرفي Application هاي ماژول Design
- ➢ آشنايي با Application هاي مختلف از نظر تغييرات در منوهاي نرم افزار
	- ➢ معرفي Application هاي زير مجموعه Application Structures
- ➢ معرفي Application ASL جهت مدلسازي نردبان- پلكان و Platform
	- MDS Application معرفي➢
	- ➢ بررسي نمونه اي تولبار هاي اختصاصي هر Application
- ➢ بررسي bar Tool هاي ماژول Design در قسمت Application General
	- ➢ آشنايي با قابليت ها و نحوه كار با bar Tool History
- خ نحوه سرچ كردن المان ها از روي نام آنها با استفاده از History Tool barآشنايي با قابليت ها و نحوه كار با  $\blacktriangleright$ Model Editor Tool bar
	- ➢ آشنايي اوليه جهت كار كردن با دكمه Undo و Editor Model
		- $\blacktriangle$  آشنايي با قابليت ها و نحوه كار با Utilities Tool bar
			- ➢ آشنايي اوليه با دكمه Distance Measure
				- $\blacktriangleright$  نحوه كار با دكمه Define Axes
		- Default Tool bar آشنايي با قابليت ها و نحوه كار با
			- ➢ معرفي دكمه Work Save
				- ➢ معرفي دستور List
			- ➢ نحوه Delete كردن المان ها
			- $\mathsf{Set}$  work كاربردهاي دكمه

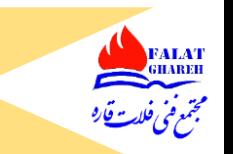

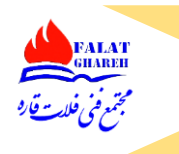

- ➢ نحوه برقرار كردن ارتباط بين دو ماژول باز شده از طريق work Get
- ➢ آشنايي با مفهم List Claim و نحوه Claim كردن و claim Un كردن المان ها و نقش work Get
	- ➢ آشنايي با مفهوم Expunge

#### **جلسه ششم:**

- ➢ مقدمه اي بر مدلسازي تجهيزات
- خ وارد شدن به Equipment Application جهت شروع مدلسازي  $\blacktriangleright$ 
	- ➢ طريقه ساختن سطح Site
	- Name must not contain spaces خطاي پيغام بررسي➢
		- ➢ بررسي ساختاري اسمي در PDMS
			- ➢ طريقه ساختن سطح Zone
		- ➢ طريقه ساختن سطح Equipment
		- ➢ معرفي مفهوم WRT و نحوه تععين آن
		- ➢ نحوه تشخيص نقطه (0,0,0) در محيط Pdms
		- ➢ توضيحات درباره ساخت سطح equipment Sub
- ➢ نحوه ساخت Primitive و آشنايي اوليه با آنها و نقششان در ساخت Equipment
- ➢ بررسي Help نرم افزار درباره مدلسازي Equipment و Primitive هاي زير مجموعه آن
	- ➢ نحوه ساخت Cylinder و آشنايي با Attribute هاي آن
		- ➢ مدلسازي يك نمونه تجهيز به عنوان مثال
	- ➢ نحوه كار با قسمت rotate در حين مدلسازي Primitive ها
		- ➢ نحوه ساخت Dish و آشنايي با Attribute هاي آن
		- ➢ نحوه ساخت Box و آشنايي با Attribute هاي آن

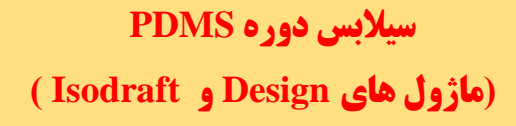

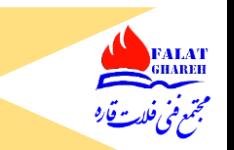

- ➢ آشنايي با Point-P هاي هر Primitive
- ➢ آشنايي با قسمت Setting و نحوه نمايش تمامي Point-P هاي primitive ها
	- origin Point معرفي➢
	- ➢ توضيح درباره رنگ CE و المان Active و طريقه تغيير رنگ آنها
	- $\blacksquare$  آشنايي با نحوه كار با دستور ID Point => Primitive -> ID Point  $\blacktriangleright$ 
		- ➢ طريقه خارج شدن از حالت Lock شدن پنجره Pdms
			- ➢ نحوه ساخت Box و آشنايي با Attribute هاي آن
				- $\blacktriangleright$  نحوه كار كردن با دستور Move -> Move نحوه كار كردن با دستور
		- $\textsf{Create} \rightarrow \textsf{Copy} \rightarrow \textsf{Offset}$  نحوه كپي گرفتن از طريق دستور Create -> Copy -> Offset
			- $\blacktriangle$  نحوه مدل سازي نازل از طريق دستور Create -> Nozzle
				- ➢ لزوم اسم دادن به نازل ها در حين مدلسازي با ذكر مثال
	- ➢ آشنايي با Attribute هاي اصلي نازل شامل Height و Specification
		- ➢ انجام مثال از ابتدا تا انتهاي مدلسازي يك تجهيز نمونه

#### **جلسه هفتم:**

- ➢ بررسي دقيق تر Radius Knuckle در حين مدلسازي Dish
- خ بررسي دكمه Navigate to Element جهت انتخاب المان هاي جز يک تجهيز  $\blacktriangleright$ 
	- ➢ بررسي دستور Distance Measure جهت اندازه گيري
- ➢ معرفي تولبار Control Positioning و تنظيمات بهينه آن جهت اندازه گيري هاي متنوع
	- ➢ آموزش اندازه زدن فاصله بين دو لوله از يكديگر
	- ➢ آموزش اندازه زدن روي سطوح، گوشه ها و لبه ها
	- ➢ تمرين جابجا كردن نازل مورد نظر روي تجهيز در جهات دلخواه

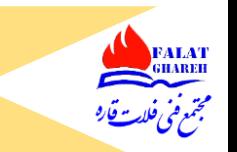

# **سیالبس دوره PDMS )ماژول های Design و Isodraft)**

- ➢ آموزش دستور Rotate> Orientate به همراه مثال هاي متعدد
- ➢ استفاده از گزينه Point Design> Cursor در دستور Rotate
	- ➢ معرفي دستور بسيار كاربردي Editor Model
- ➢ استفاده از Editor Model جهت جابجايي المان ها در راستاهاي سه گانه و چرخاندن المان ها حول محور هاي سه گانه به همراه انجام مثال
	- CP Syntax Error پيغام بررسي➢
	- خ نحوه تغيير محل استقرار محورهاي Model Editor با روش هاي مختلف  $\blacktriangleright$
	- بررسي گزينه Align with feature در Model Editor با انجام مثال هاي متعدد  $\blacktriangleright$
	- ➢ بررسي گزينه feature from Offset در Editor Model با انجام مثال هاي متعدد
		- ➢ بررسي گزينه point to Snap در Editor Model با انجام مثال هاي متعدد
			- ➢ بررسي گزينه value Enter در Editor Model با انجام مثال هاي متعدد
	- ➢ بررسي گزينه Equipment of members Edit در Editor Model به همراه انجام مثال
		- Exit Equipment Editor گزينه بررسي➢
			- ➢ انجام مثال تكميلي و كاربردي

#### **جلسه هشتم:**

- ➢ شروع انجام عملي پروژه پاياني
	- ➢ آشنايي با نقشه تجهيزات
- ➢ مدلسازي 0 تا 100 تجهيز -101E01- مربوط به 1 Area
- ➢ استفاده از Point-P هاي Primitive ها جهت جا نمايي آنها از طريق پنجره Primitive Modify
	- ➢ مدلسازي Snout و معرفي Attribute هاي آن
	- ➢ مدلسازي Cone و معرفي Attribute هاي آن

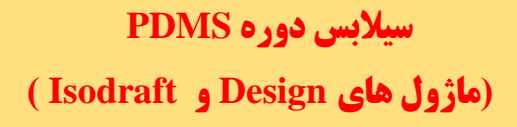

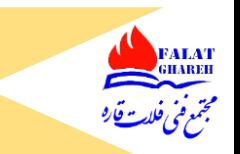

- ➢ نحوه كپي گرفتن از المان ها با استفاده از دستور Mirror Copy
	- ➢ معرفي دستور Identified> Delete
	- ➢ معرفي دستور List و اجراي دستور روي ليست
	- Modify -> Nozzle Attribute دستور معرفي➢
		- Create -> Copy -> Rotate دستور معرفي➢

#### **جلسه نهم:**

- ➢ مقدمه اي بر مدلسازي Paving و فونداسيون خ بررسی مدرک Equipment Layout Drawing مربوط به پروژه  $\triangleright$ ➢ بررسي مدرک Drawing Location Foundation مربوط به پروژه  $\epsilon_{\rm jet}$  بررسی Plot Plan پروژه ۰۱-E-۱۰۱ بررسی نقشه مربوط به فونداسیون تجهیز ۰۱-E-۱۰۱ $\vdots$ ➢ بيان تفاوت هاي Paving و فونداسيون ➢ بيان تفاوت مدلسازي Box وقتي زير مجموعه تجهيز باشد يا زير مجموعه استراكچر
	- ➢ مدلسازي Paving پروژه
	- ➢ مدلسازي فونداسيون هاي تجهيز -101E01-

#### **جلسه دهم :**

- ➢ انجام ادامه پروژه كالسي وار دادن فونداسيون مربوط به تجهيز ۰۱ $-E$ 1۰۱ در جلسه قبلي در موقعيتش طبق نقشه فونداسيون  $\blacktriangleright$ تجهيزات با استفاده از دستور at Explicitly
	- خ قرار دادن تجهيز شماره ۰۱-E-۱۰ بر روي فونداسيون ساخته شده  $\blacktriangleright$

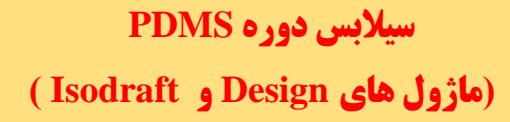

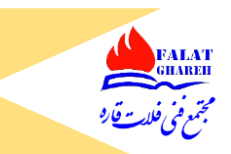

➢ جابجا كردن المان ها با استفاده از دستور by Relatively

#### **جلسه یازدهم:**

- ➢ نحوه تعريف Direction هاي متفاوت در PDMS
- ➢ انجام مثال: ساختن نمونه اي پلكان هاي گرد اطراف يك مخزن ذخيره
	- ➢ معرفي دستور Rotate Copy در حين انجام مثال كاربردي
		- ➢ معرفي دستور Mirror Copy و قابليت هاي آن
- خ معرفي دستور Hierarchy -> Include جهت ويرايش ساختار درختي به صورت دلخواه
- خ معرفي دستور Modify -> Hierarchy -> Reorder جهت ويرايش ساختار درختي به صورت دلخواه
	- $\cdot$ ۰۱-E-۱۰۱ مدلسازی نازل های تجهیز شماره ۰۱-E
		- ➢ آشنايي با دستور Attribute> Modify
	- ➢ نحوه تغيير Height نازل هاي ساخته شده قبلي
		- ➢ معرفي پنجره Window Command
			- ➢ معرفي دستور
				- Q Att ➢
	- ➢ نحوه تغيير ارتفاع نازل از طريق دستور نوار فرمان
		- ➢ معرفي دستور Attribute> Modify
- ➢ نحوه تغيير دادن محل Origin تجهيز مورد نظرمان با استفاده از دستور Equipment>-Modify Origin->Id Point
	- Modift -> Like -> Current Element دستور معرفي➢

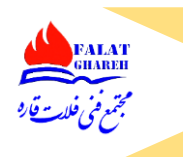

# **سیالبس دوره PDMS )ماژول های Design و Isodraft)**

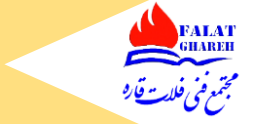

#### **جلسه دوازدهم:**

- ➢ مدلسازي تجهيزات با استفاده از Template هاي موجود در نرم افزار
- ➢ معرفي روش هاي Table Selection و Specification در دستور Equipment Standard
- خر معرفي دستور Modify -> Properties جهت ويرايش ابعاد و اندازه تجهيزات ساخته شده از طريق Modify -> P Template هاي موجود در نرم افزار
- ➢ انجام مثال هاي متعدد در زمينه ساخت تجهيزات مختلف از طريقTemplate هاي موجور در نرم افزار
	- ➢ نحوه ويرايش تجهيز استاندارد از طريق Editor Model
	- ➢ مدلسازي پمپ هاي شماره A-101P و B-101P مربوط به پروژه پاياني
	- ➢ مدلسازي فونداسيون مربوط به پمپ خاي شماره A-101P و B-101P
		- Utilities -> DB Listing مسير از گرفتن Back Up طريقه➢
		- ➢ بررسي يك نمونه ماكروي خروجي گرفته شده از نرم افزار pdms
	- ➢ نحوه فراخواني ماكروهاي ساخته شده از طريق نوار فرمان و منو و بررسي خطاهاي احتمالي ➢ طريقه ساختن سايت، Zone و تجهيزات از طريق نوار فرمان

#### **جلسه سیزدهم:**

- ➢ ساختن تجهيز با روش Utilities
- خ مقايسه روش هاي Standrad ، Utilities و روش Primitive ها در ساختن تجهيزات  $\blacktriangleright$ 
	- و ساختن تجهيز شماره ۰۱-V-۱۰ مربوط به پروژه  $\rightarrow$ 
		- ➢ مدلسازي احجام Negative
	- ➢ تكميل كردن مدل پمپ شماره A-101P با استفاده از احجام Negative
		- Circular torus مدلسازي➢
	- ➢ مدلسازي فونداسيون 8 ضلعي مربوط به پروژه و قرار دادن آن روي موقعيت پروژه

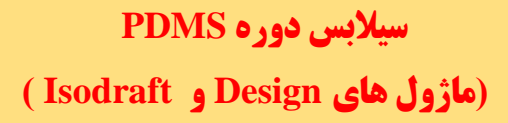

- ➢ معرفي نحوه ساختن Extrusion
	- ➢ نحوه ويرايش Extrusion

#### **جلسه چهاردهم:**

- ➢ مدلسازي جاده ها
- Rectangular torus مدلسازي➢
- ➢ مدلسازي تيرآهن و ستون در Application Columns & Beams
	- ➢ مدلسازي بادبند
	- ➢ آشنايي با نحوه مدلسازي سازه هاي Regular
		- ➢ شروع مدلسازي پايپينگ
	- ➢ مدلسازي 3 تجهيز نمونه از طريق روش Equipment Standard
		- ➢ آشنايي با مفاهيم Haed و Tail
		- ➢ آشنااي با مفاهيم Backward و Forward
			- ➢ آشنايي با پنجره Component Piping
		- ➢ آشنايي با مفاهيم member First و Member Last
		- ➢ آشنايي با Error هاي مرسوم در حين مدلسازي پايپينگ

#### **جلسه پانزدهم:**

- ➢ نحوه ساختن Pipe و Branch
- ➢ آشنايي با Class Piping ها در پنجره Component Piping
	- Setting -> Choose Options مسير معرفي➢
		- ➢ انجام يك مثال كاربردي

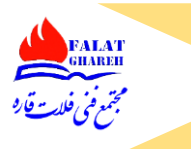

# **سیالبس دوره PDMS )ماژول های Design و Isodraft)**

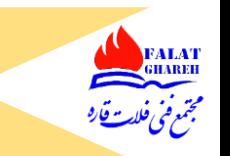

➢ معرفي كامل تمامي گزينه هاي موجود در پنجره Component Piping

#### **جلسه شانزدهم:**

- ➢ مدلسازي لوپ
- ➢ كم و زياد كردن عرض و عمق لوپ از طريق editor Model
	- $P$  معرفی کردن امکانات تولبار Pipe work
	- ➢ معرفي مسير Branch> Connect
- ➢ بررسي پيغام هاي خطاي پر تكرار در حين مدلسازي Piping
	- ➢ انجام مثال هاي كاربردي و متعدد
	- ➢ آشنايي با نحوه مدلسازي رديوسر نا هم مركز Flat Top
		- ➢ نحوه تغيير به يكباره سايز يك Branch
		- ➢ آشنايي با دستور Explicit> Branch> Modify
			- ➢ آشنايي كامل با كليه روش هاي مدلسازي پايپينگ

#### **جلسه هفدهم:**

➢ آشنايي با ماژول آيزودرفت ➢ نحوه خروجي گرفتن با فرمت اتوكد از نقشه هاي ايزومتريك در ماژول آيزودرفت ➢ داليل Fail شدن نقشه هاي آيزومتريك و راه حل برطرف كردن آنها ➢ بررسي خطاهاي احتمالي در ماژول آيزودرفت ➢ طريقه تهيه MTO در ماژول Design

#### **جلسه هجدهم:**

➢ نحوه تهيه MTO Bolt

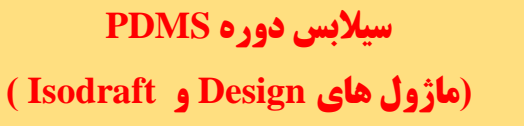

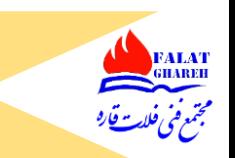

- ➢ آشنايي با مدلسازي Vent و Drain در سيستم هاي پايپينگ از طريق مدلسازي Olet ها
- ➢ طريقه تشخيص Head و Tail يك برنچ و تعويض محل قرار گيري Head و Tail در صورت نياز
	- ➢ نحوه فراخواني انواع ماكروها در Pdms
	- ➢ آشنايي با دستور General> Branch> Position
		- ➢ انجام مثال هاي متعدد و كاربردي

#### **جلسه نوزدهم:**

- ➢ طريقه مدلسازي يك تك لوله 6 متري
- No Pipes Have been processed Successfully پيغام بررسي➢
	- ➢ بررسي ده خطاي متداولي كه در حين مدلسازي اتفاق مي افتد
		- $\blacktriangle$  طريقه مدلسازي انشهابات Pipe to pipe
			- ➢ طريقه مدلسازي لوله هاي شيب دار
- ➢ آشنايي كامل با Application ASL و مدلسازي انواع پلكان، نردبان و پلت فورم

#### **جلسه بیستم:**

- ➢ مدلسازي Penetration
- $A$  مدلسازی انواع پست و Hand rail
	- ➢ نحوه كار با دستور Drag
- ➢ بررسي انواع Clash و نحوه Clash گيري در نرم افزار
- ➢ مدلسازي ساپورت ها در مدل و قرار دادن Attachment
	- ➢ نحوه MTO گرفتن از ساپورت ها

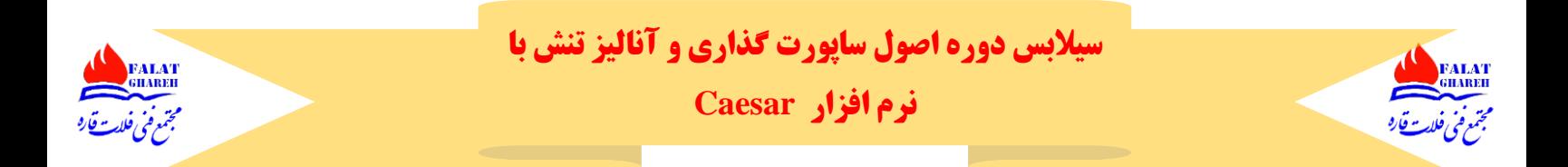

### **جلسه اول:**

- ➢ مقدمه ای بر نرم افزار Caesar
- ➢ تاکید بر تسلط بر ساپورت گذاری سییستم های پایپینگ
- ➢ بیان قابلیت های نرم افزار در جهت کمک به ساپورت گذاری
	- ➢ بررسی چند نمونه ساپورتی که Load Over شده اند
- خ نحوه ساختن Job Case در نرم افزار به عنوان یک فایل جدید  $\blacktriangleright$ 
	- ➢ محل ذخیره فایل ها در نرم افزار
	- ➢ توضیح دراره پیش فرض واحد ها در نرم افزار
		- ➢ معرفی دکمه Input Piping
	- ➢ بررسی قسمت های مختلف پنجره Input Piping
		- ➢ بررسی محورهای مختصات در نرم افزار
			- ➢ معرفی Help نرم افزار
- افزار نرم Caesar II User Guide از Quick Start قسمت بررسی➢
	- ➢ انجام یک مثال ساده داخل نرم افزار و آنالیز نتایج آن
		- ➢ آشنایی با نحوه مدلسازی Anchor و Bend
			- ➢ آشنایی با مفهوم Element و Node
		- ➢ نحوه وارد کردن سایز و ضخامت داخل نرم افزار
			- ➢ آشنایی با نحوه انتخاب جنس داخل نرم افزار
- ➢ نحوه ورود اطالعات نظیر دما، فشار، ضخامت عایق و فشار هیدروتست داخل نرم افزار

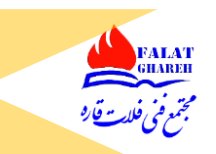

- خ آشنایی با تولبار Navigation Tools جهت حرکت بین المان ها و ساختن المان جدید  $\blacktriangleright$ 
	- input Tools آشنایی با تولبار
	- خ آشنایی با تولبار Standard Views جهت نمایش نماهای متفاوت از مدل  $\blacktriangleright$ 
		- ۳D view کردن Pan کردن مدل در فضای View T
			- ➢ نحوه Extend Zoom کردن در نرم افزار Caesar
				- Caesar II Tools تولبار معرفی➢
	- خ بررسی Start Run و معرفی قسمت های Error و Warning در نرم افزار  $\blacktriangleright$ 
		- ➢ نحوه انتخاب Density Insulation
		- خ نحوه وارد کردن Fluid Density در نرم افزار  $\blacktriangleright$ 
			- ➢ بررسی چند warning پر تکرار در نرم افزار
				- Errors and warnings تب بررسی➢
		- Center of Gravity report قسمت بررسی➢
			- ➢ آشنایی با قسمت thickness refract
	- ➢ آشنایی با گزینه case Load Static edit و معرفی Input های موجود داخل آن
		- Recommended Load case با آشنایی➢
		- ➢ آشنایی با پنجره Processor Output Static
			- ➢ آشنایی با کاربرد Plot D3
			- ➢ آشنایی با گزینه Shape Deflected
			- Adjust Deflection Scale گزینه معرفی➢
				- Stress Color by value گزینه معرفی➢

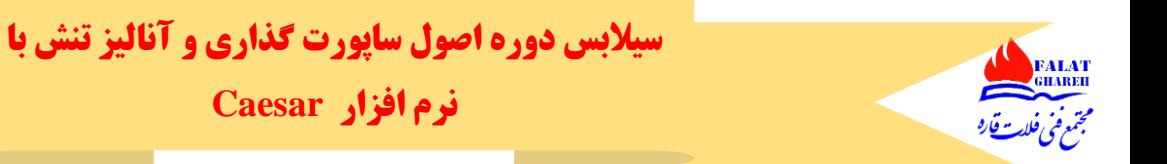

#### **جلسه دوم:**

➢ آشنایی با گزینه Welded Seam و بررسی آن بر اساس 31.3B ASME

**نرم افزار Caesar**

- ➢ بررسی گزینه Factor weld در حین مدلسازی لوله
	- ➢ بررسی گزینه Tolerance Mill
	- ➢ بررسی گزینه Allowance corrosion
- خ نحوه استفاده از PMS جهت ورود اطلاعات به نرم افزار  $\blacktriangleright$
- ➢ نحوه استفاده از List Line جهت ورود دما و فشار به جاب کیس مورد نظرمان
- ➢ نحوه انتخاب متریال و مشاهده مقادیر ضریب پواسون ، مدول االستیسیته، Allowable Basic Stress و ... مرتبط با آن
	- ➢ بررسی مقادیر مرتبط با SH و ارتباط آن با دما و چک کردن موارد مرتبط با 31.3B ASME
		- ➢ آشنایی با نحوه مدلسازی زانویی 90 و 45 درجه و هر زاویه دلخواهی
			- ➢ نحوه ساخت زانویی با شعاع چرخش دلخواه
		- خ آشنایی با اصطلاحات mid point و far point از طریق Help نرم افزار  $\blacktriangleright$ 
			- ➢ تفاوت Bend و Elbow
		- ➢ لزوم توجه به اینکه نرم افزار صرفا روی نود ها به ما گزارش آنالیز تنش خواهد داد
			- ➢ آشنایی با تولبار Refresh & rest و لزوم خاموش بودن دکمه View Reset
				- ➢ نحوه اضافه کردن یا برداشتن تولبار از داخل صفحه
					- ➢ نحوه استفاده از دکمه Plot Reset
						- ➢ معرفی دکمه Number node
						- $\lambda$  نحوه کار با گزینه Auto Hide

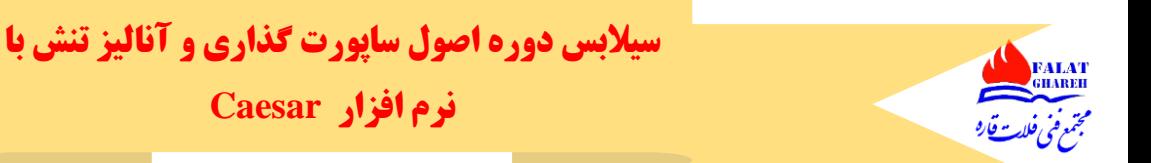

- ➢ آشنایی با مدلسازی سه راهی و انواع انشعابات در نرم افزار
	- ➢ آشنایی با دکمه Element Select
	- ➢ معرفی دکمه Element duplicate
- بررسی خطای Nothing Deletable selected و راه برطرف کردن آن در حین مدلسازی  $\blacktriangleright$

**نرم افزار Caesar**

- $\mathsf{Close}$  بررسی گزینه Close Loop
- ➢ بررسی دکمه Tees Show
- ➢ آشنایی با گزینه rigid جهت مدلسازی المانهایی نظیر شیرآالت، فلنج ها و ...

#### **جلسه سوم:**

- ➢ مدلسازی Strainer در نرم افزار Caesar
- ➢ آشنایی با گزینه های Type rigid و Weight Rigid در حین استفاده از گزینه Rigid
	- ➢ نحوه استفاده از گزینه Database Flange-valve در نرم افزار
	- Valve Flange Databse پنجره در Flange-Valve-Flange گزینه بررسی➢
	- ➢ آشنایی با نحوه مدلسازی انواع ردیوسر از جمله هم مرکز و نا هم مرکز در نرم افزار
		- ➢ بررسی Warning مرتبط با مدلسازی انواع تبدیل ها در حین مدلسازی آنها
			- $\blacktriangle$  آشنایی با مدلسازی کاهنده های Top Flat و Bottom Flat
				- ➢ نحوه محاسبه Offset مربوط به ردیوسرها
	- ➢ آشنایی با نحوه مدلسازی ساپورت های وزنی و مقدار ضریب اصطکاک متناسب با آنها
		- خ آشنایی با نحوه مدلسازی ساپورت line stop و میزان Gap مربوطه  $\blacktriangleright$ 
			- ➢ آشنایی با نحوه مدلسازی ساپورت Guide و میزان Gap مربوطه
				- ➢ آشنایی با نحوه مدلسازی ساپورت Anchor Semi

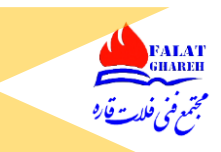

➢ معرفی Shoe به عنوان یک واسط برای ساپورت های وزنی خ بررسی ساپورت Anti Friction Support از روی استاندارد پایپ ساپورت K ➢ آشنایی با نحوه پاک کردن یک ساپورت مشخص از داخل قسمت restraints ➢ آشنایی با دستور Break جهت شکستن یک المان به المان های کوچکتر ➢ نحوه Delete کردن المان در نرم افزار ➢ معرفی تولبار Legend جهت چک کردن ورودی ها ➢ بررسی گزینه Stress Allowable ➢ بررسی وارنینگ هایی که حتما میبایسیت رفع گردند ➢ آشنایی با گزینه Group Select ➢ نحوه Delete کردن گروهی تعدادی از المان ها ➢ آشنایی با گزینه بسیار کاربردی Input List ➢ نحوه Merge کردن دو المان با یکدیگر ➢ نحوه اضافه کردن یک لوپ به سیستم پایپینگی که از قبل مدل کرده ایم ➢ نحوه renumber کردن المان ها و آشنایی با گزینه Elements Increment

#### **جلسه چهارم:**

- ➢ نحوه Delete کردن یک المان از مابین المان های دیگر
	- ➢ ادامه آشنایی با گزینه input List
- خ آشنایی با دستور view/set coordinate جهت مختصات دادن به Node ها  $\blacktriangleright$ 
	- ➢ انجام مثال های متعدد مدلسازی

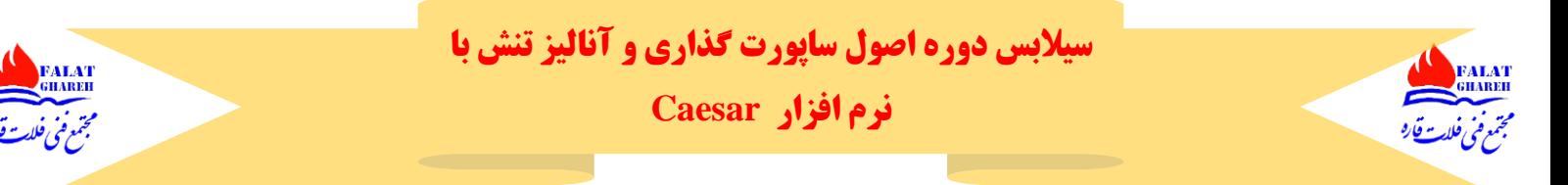

#### **جلسه پنجم:**

- ➢ آشنایی با گزینه Element Insert
	- ➢ آشنایی با دستور Duplicate
	- ➢ انجام مثال های متعدد مدلسازی
- ➢ بررسی نحوه Mirror Copy گرفتن از مدل دلخواه

#### **جلسه ششم:**

- ➢ معرفی تولبار Options Display و بررسی گزینه های Mode Orthographic و Parallel Mode
	- Plot setting بررسی گزینه های موجود در Plot setting
- ➢ معرفی انواع روش های مشاهده سیستم پایپینگ مدل شده از طریق تولبار Operators Standard
	- ➢ معرفی انواع روش های زوم کردن و چرخش از طریق تولبار Operators Standard
		- $\bullet$  بررسی آیتم های موجود در تولبار plot tools
		- ➢ آشنایی با نحوه Rotate کردن گروهی المان ها
			- ➢ آشنایی با دکمه Views 4
			- ➢ معرفی تولبار Tools Aux
			- ➢ معرفی کاربرد دکمه Archive
		- ➢ معرفی آیتم های موجود در گزینه Parameters Execution Special
			- ➢ معرفی کامل تولبار tools Input
			- ➢ نحوه اندازه گیری با استفاده از دستور Distance
				- ➢

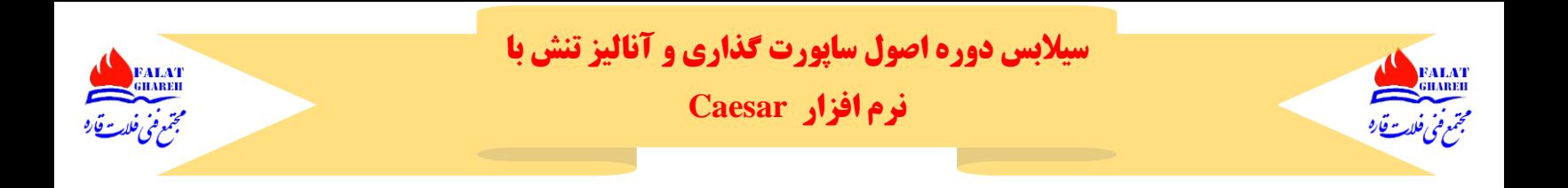

#### **جلسه هفتم:**

➢ انجام پروژه عملی و کاربردی ➢ بررسی مدل پروژه مورد نظر در نرم افزار Pdms و بررسی موقعیت و نوع ساپورت های آن در مدل ➢ بررسی Case Job مورد بررسی از روی PID ➢ بررسی آیزومتریک های پروژه مورد نظر ➢ مدلسازی گام به گام از روی نقشه های آیزومتریک ➢ برداشت اطالعات مورد نیاز شیرکنترل از روی دیتاشیت مربوطه ➢ مدلسازی ساپورت های فنری ➢ مدلسازی دامی ➢ بررسی مدل از نظر error و warning

#### **جلسه هشتم:**

- ➢ ارتباط بین نرم افزار Caesar و نرم افزار Pdms و مدارک تولید شده توسط هر نرم افزار
	- ➢ بررسی ورودی ها و خروجی های نرم افزار Pdms
	- ➢ بررسی ورودی ها و خروجی های نرم افزار Caesar
		- ➢ معرفی انواع Level های خطوط لوله
	- ➢ معرفی عوامل اصلی بحرانی کننده خط لوله از نظر آنالیز تنش
	- Stress Analysis Spec روی از Critical Line Criteria جدول بررسی➢
		- ➢ بررسی چند نمونه مثال از خطوطی که انعطاف پذیری کم یا زیاد دارند

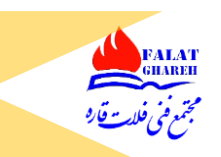

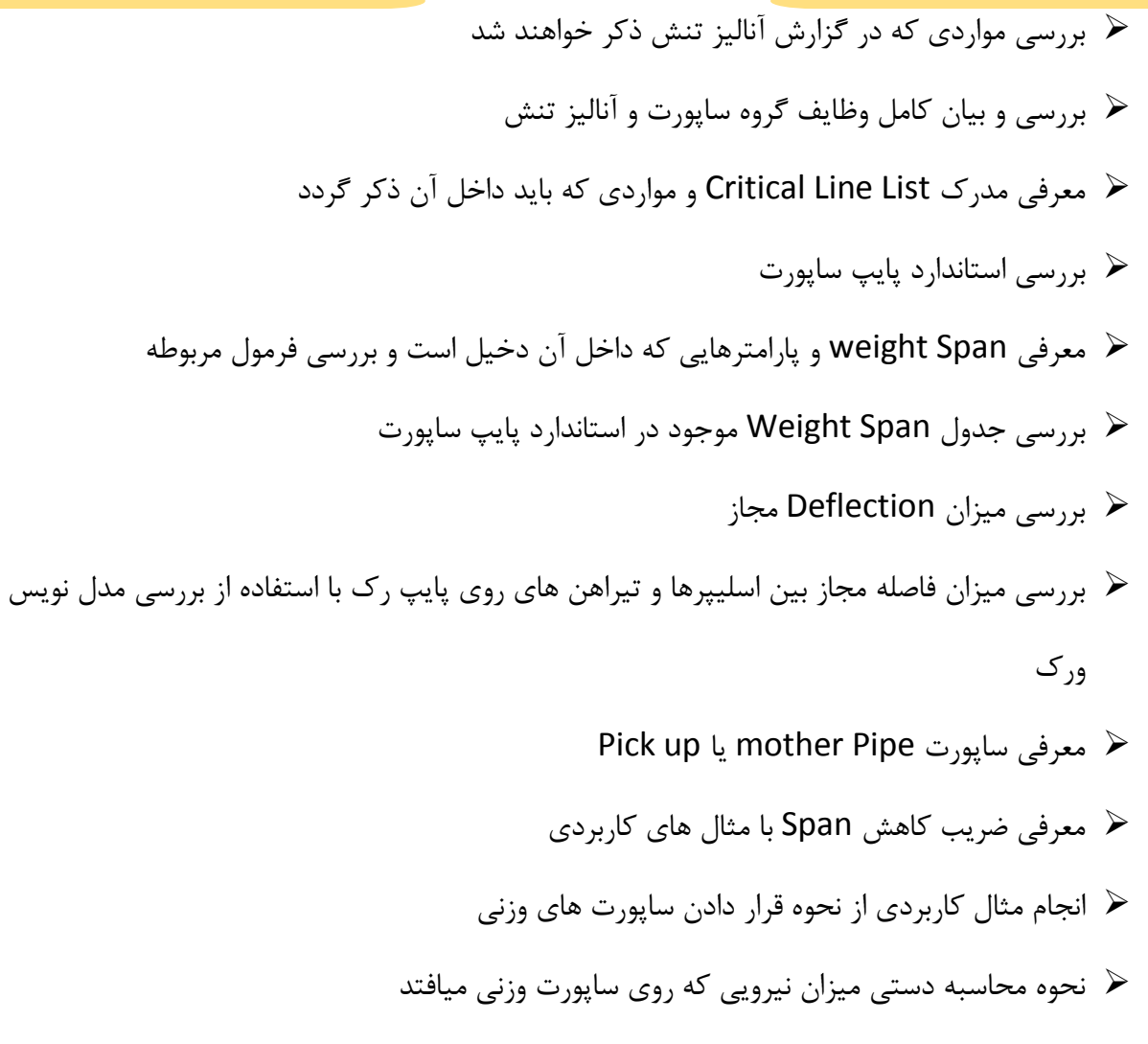

➢ بررسی نشست تانک و اثر آن در نحوه ساپورت گذاری

#### **جلسه نهم:**

- ➢ انجام مثال کاربردی
- ➢ آشنایی با مدلسازی پمپ
- ➢ نحوه Anchor+Cnode نمودن نودهای نازل و فلنج پایپینگ و مفهموم آن
	- ➢ نحوه مدلسازی تانک های ذخیره
	- ➢ نحوه بررسی نتایج آنالیز تنش در پنجره Processor Output Static

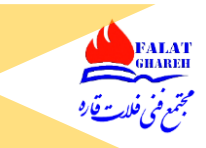

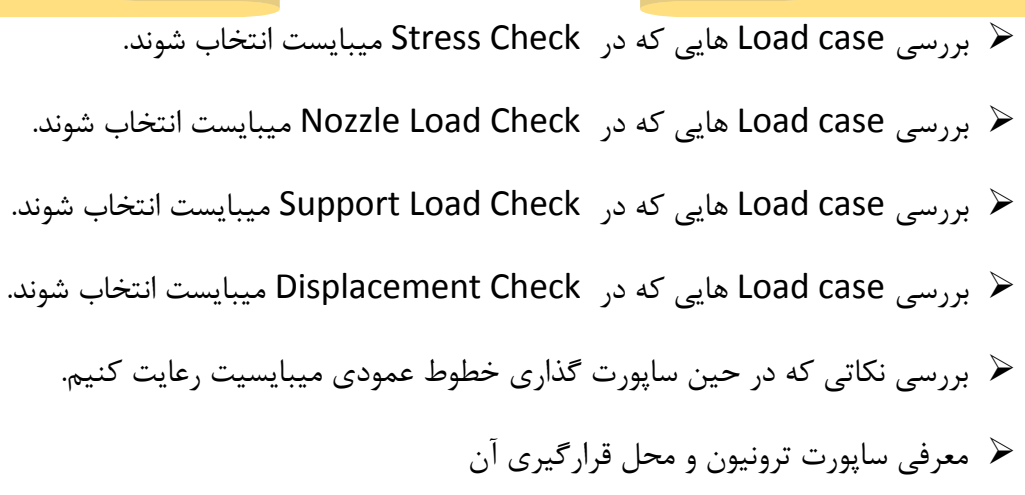

جلسه دهم:

➢ آشنایی با نحوه مدلسازی Tower ➢ آشنایی با مدلسازی trunnion در نرم افزار و مدلسازی نحوه اتصال آن به tower ➢ آشنایی با درنظر گرفتن شرایط مرزی در حین مدلسازی ➢ نحوه وارد کردن دمای محیط داخل نرم افزار ➢ بررسی Off Lift شدن یک یا چند ساپورت در اثر اشتباه قراردادن ساپورت های دیگر ➢ بررسی اصل انعطاف پذیری در نرم افزار با استفاده از مثال های عملی ➢ مدلسازی حالت عصایی قبل از نازل Tower ها ➢ بررسی قوانین قرار دادن Stopper روی سیستم های پایپینگ ➢ معرفی Stopper و وظایف آن بررسی نقشه های اجرایی line Stop از داخل استاندارد پایپ ساپورت  $\blacktriangleright$  $\blacksquare$  بررسی ساپورت تگ Line Stop

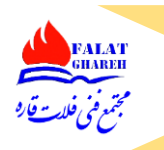

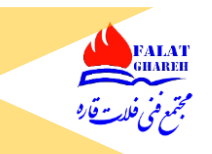

#### **جلسه یازدهم:**

- $\blacksquare$  انجام مثال کاربردی از Line Stop ➢ بررسی میزان انبساط لوله ها با توجه به جنس از روی C Table کد 31.3B ASME ➢ بررسی اثرات دما بر روی میزان ضریب انبساط طولی لوله ➢ بررسی قواعد مهم و کاربردی قراردادن Stopper روی سیستم های پایپینگ ➢ انجام مثال های کاربردی از محل قراردادن Stopper ➢ آشنایی با محاسبات لوپ های انبساطی و انجام مثال کاربردی ➢ نحوه محاسبه عرض و عمق لوپ ➢ آشنایی با نحوه محاسبه میزان Displacement سر زانویی هایی که در انبساط داشته اند ➢ آشنایی با Guide و قواعد قراردادن آن روی سیستم های پایپینگ خ آشنایی با Guide span روی خطوط افقی و عمودی  $\blacktriangleright$ ➢ بررسی نقشه Guide از روی استاندارد پایپ ساپورت ➢ معرفی بازوی جذب ➢ نحوه محاسبه حدودی بازوی جذب ➢ اهمیت موقعیت Guide های مرزی ➢ آشنایی با انواع Guide ها ) Guide مرزی و Guide میانی (
	- ➢ بیان ارتباط بین Guide مرزی و Stop

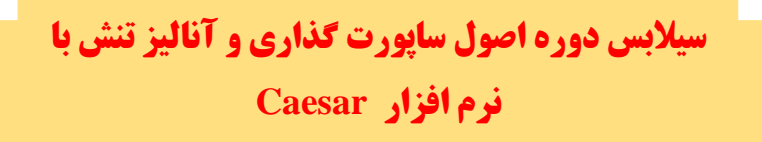

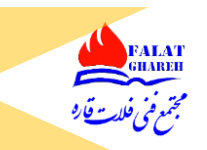

#### **جلسه دوازدهم:**

- ➢ انجام مثال کاربردی
- ➢ نحوه ساختن Unit اختصاصی برای پروژه مورد نظرمان و استفاده از آن
	- ➢ مدلسازی تانک ذخیره
	- ➢ نحوه نمایش Anchor در سایز های مختلف در حین مدلسازی
	- ➢ بیان ارتباط بین Stress Allowable Basic و دمای طراحی
		- ➢ مدلسازی نازل گردن جوشی برای تانک ذخیره
- ➢ محاسبه فشار هیدروتست از طریق فرمول اشاره شده در پاراگراف 345 از 31.3B ASME
	- ➢ مدلسازی پمپ
	- Application Guide بررسی نحوه مدلسازی یمپ مثال داخل Application Guide
- ➢ چک کردن ورودی های مثال مورد نظر از طریق تولبار Legend و بررسی شرایط مرزی
	- ➢ مثال های متعدد از نحوه قرار دادن Guide های مرزی
		- ➢ مثال های متعدد از نحوه قرار دادن Guide میانی
	- ➢ بررسی اثر مخرب Guide گذاشتن بر روی عرض و عمق لوپ
		- ➢ معرفی تولبار Markups
		- ➢ مقدمات تعریف زلزله در Case Job
		- ➢ آشنایی با گزینه Allowable Stress Liberal
		- ➢ معرفی گزینه Loads Uniform و تعریف ضرایب زلزله
	- خ نحوه ساختن Load case های زلزله و بررسی help نرم افزار  $\blacktriangleright$
	- ➢ توضیح درباره علل واگرا شدن نتایج آنالیز تنش و نحوه برطرف کردن این مشکل

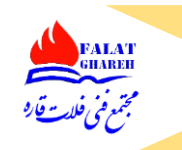

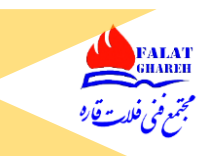

- ➢ نحوه کمک گرفتن از پنجره Solver core In جهت برطرف کردن واگرایی جواب ها
	- ➢ آنالیز تنش مثال مورد نظر
	- خ بررسی استادارد پایپ ساپورت جهت چک کردن Allowable Support Load ها
- ➢ بررسی میزان نیروی روی نازل های مثال مورد نظر و تالش در جهت کاهش میزان نیروها و گشتاورها
	- ➢ تکنیک استفاده از سائورت Friction Anti جهت کم کردن Load سر نازل تجهیزات

#### **جلسه سیزدهم:**

➢ ادامه آنالیز تنش و نیروهای روی مثال قبلی ➢ معرفی تکنیک های مختلف جهت کم کردن نیروی سر نازل ها ➢ اضافه کردن لوپ به جاب تحت آنالیز جهت کم کردن میزان جابجایی های روی زانویی ها ➢ آنالیز نیروهای سر نازل پمپ از طریق استاندارد 610 API ➢ تعریف پروژه پایانی بررسی نمونه ای پایپینگ اطراف پمپ End Suction- Top Discharge و نحوه ساپورت گذاری آنها  $\blacktriangleright$ خ بررسی نمونه ای پایپینگ اطراف پمپ Top Suction- Top Discharge و نحوه ساپورت گذاری آنها  $\blacktriangleright$ ➢ بررسی نمونه ای پایپینگ اطراف پمپ Vertical و نحوه ساپورت گذاری آنها ➢ بررسی لزوم استفاده از ساپورت Adjustable خ بررسی نمونه ای پایپینگ اطراف پمپ Side Suction- Side Discharge ونحوه ساپورت گذاری آن  $\blacktriangleright$ ➢ بررسی لزوم تعیین مناسب ساپورت Fix و Sliding تجهیزات افقی خ بررسی نمونه ای پایپینگ Air Cooler و نحوه ساپورت گذاری آنها  $\blacktriangleright$ ➢ بررسی نمونه ای پایپینگ مبدل های صفحه ای و نحوه ساپورت گذاری آنها ➢ بررسی نمونه ای پایپینگ اطراف شیر اطمینان و نحوه ساپورت گذاری آنها

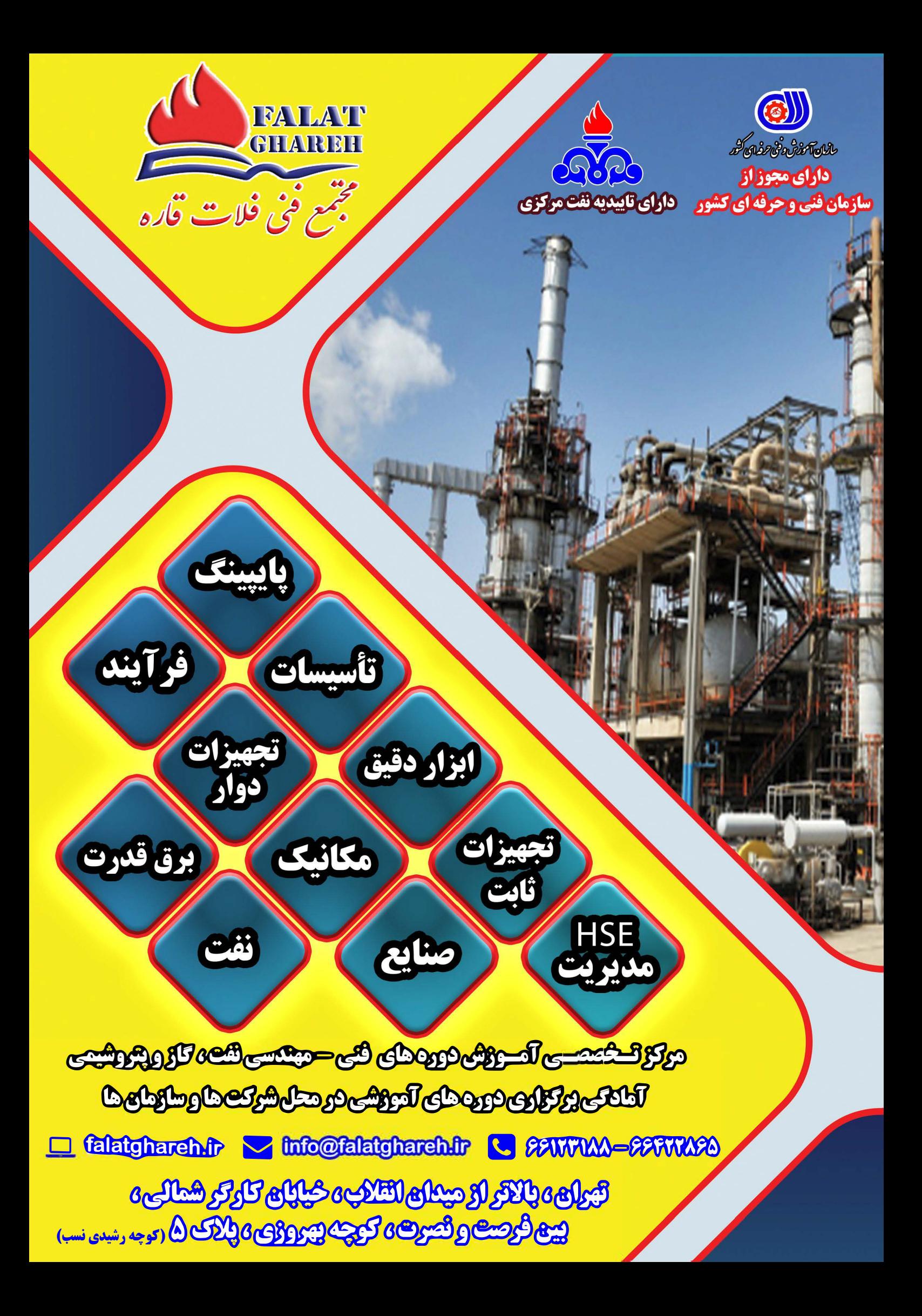